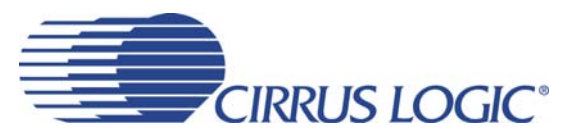

# *Evaluation Board for CS4270*

## **Features**

- Single-Ended Analog Audio Inputs and Outputs
- CS8416 S/PDIF Digital Audio Receiver
- Header for External Configuration of CS4270
- Header for External DSP Serial Audio I/O
- 3.3V Logic Interfaces
- Pre-Defined Software Scripts
- Demonstrates Recommended Layout
- Windows®-Compatible GUI Interface for Board Configuration and Control

## **Description**

Using the CDB4270 is an excellent way to evaluate the CS4270 CODEC. Other equipment required includes analog/digital audio sources/analyzer, a 5V power supply and a Windows-compatible

PC for the GUI.

System timing for the I²S, Left-Justified or Right-Justified audio data formats can be provided by the CS4270, by the CS8416, or by a device connected to the onboard DSP I/O header. The evaluation board may also be configured to accept external timing and data signals for operation in a user application during system development.

RCA jacks are provided for the analog audio inputs and outputs. Digital S/PDIF transmit or receive data I/O is available via either RCA jacks or optical connectors.

The Windows GUI software provided allows for easy configuration of the CDB4270. The GUI software communicates with the board via USB or serial port connections to configure the CS4270 registers.

### **ORDERING INFORMATION**

CDB4270 Evaluation Board

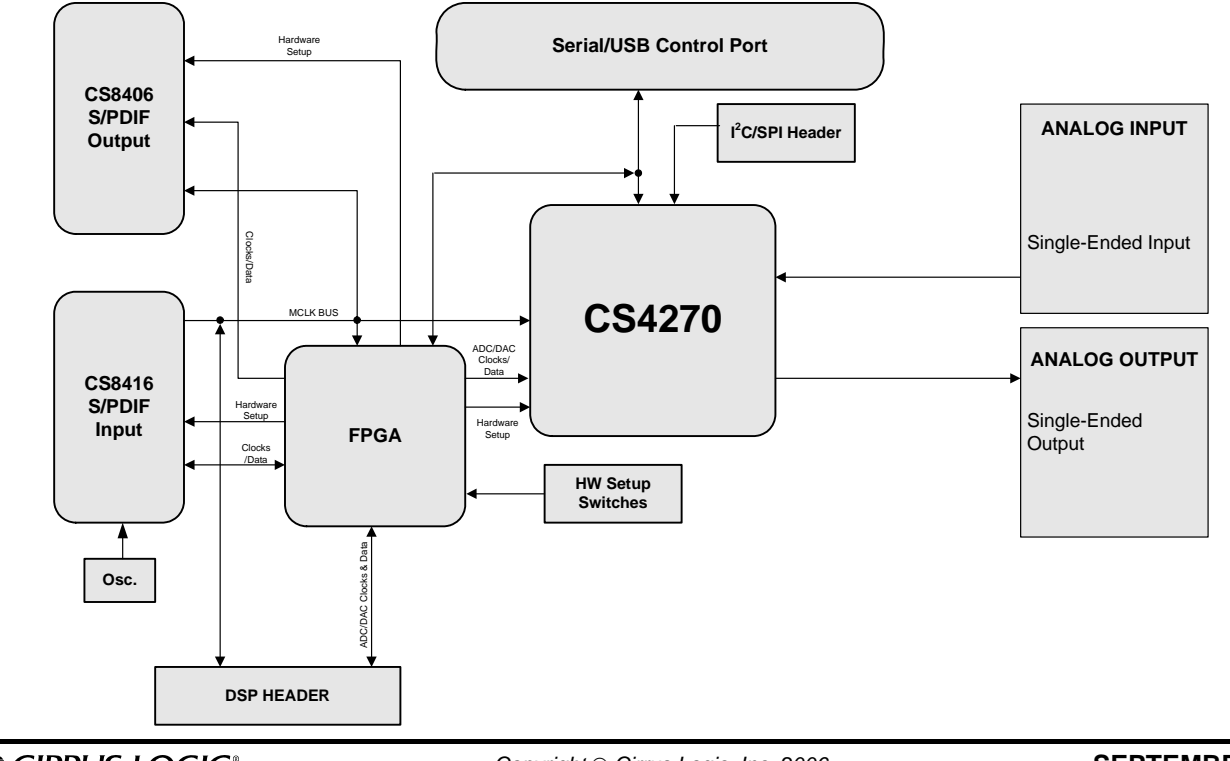

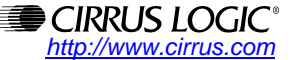

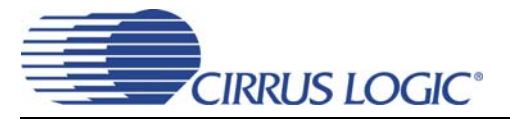

# **TABLE OF CONTENTS**

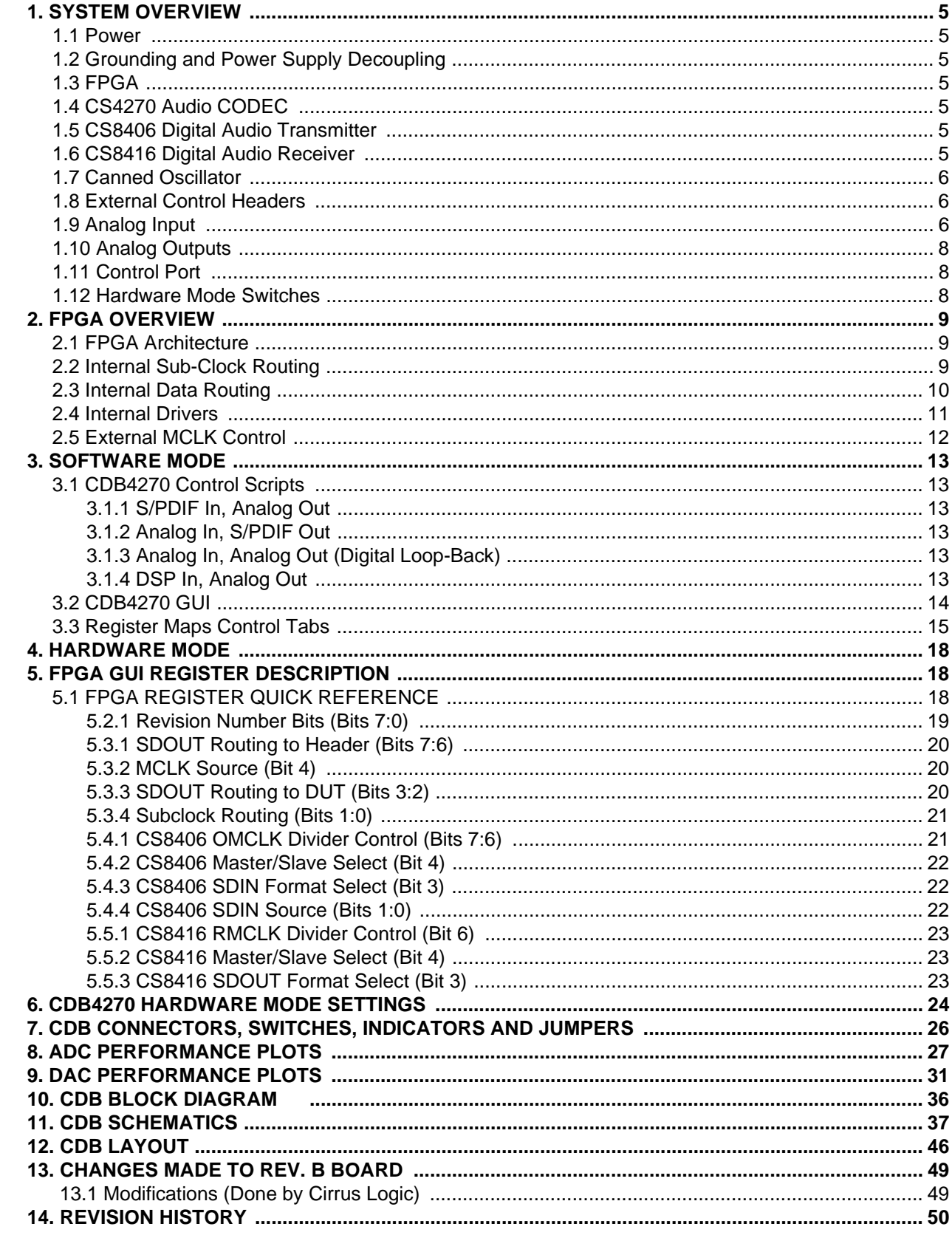

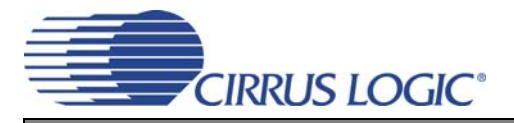

# **LIST OF FIGURES**

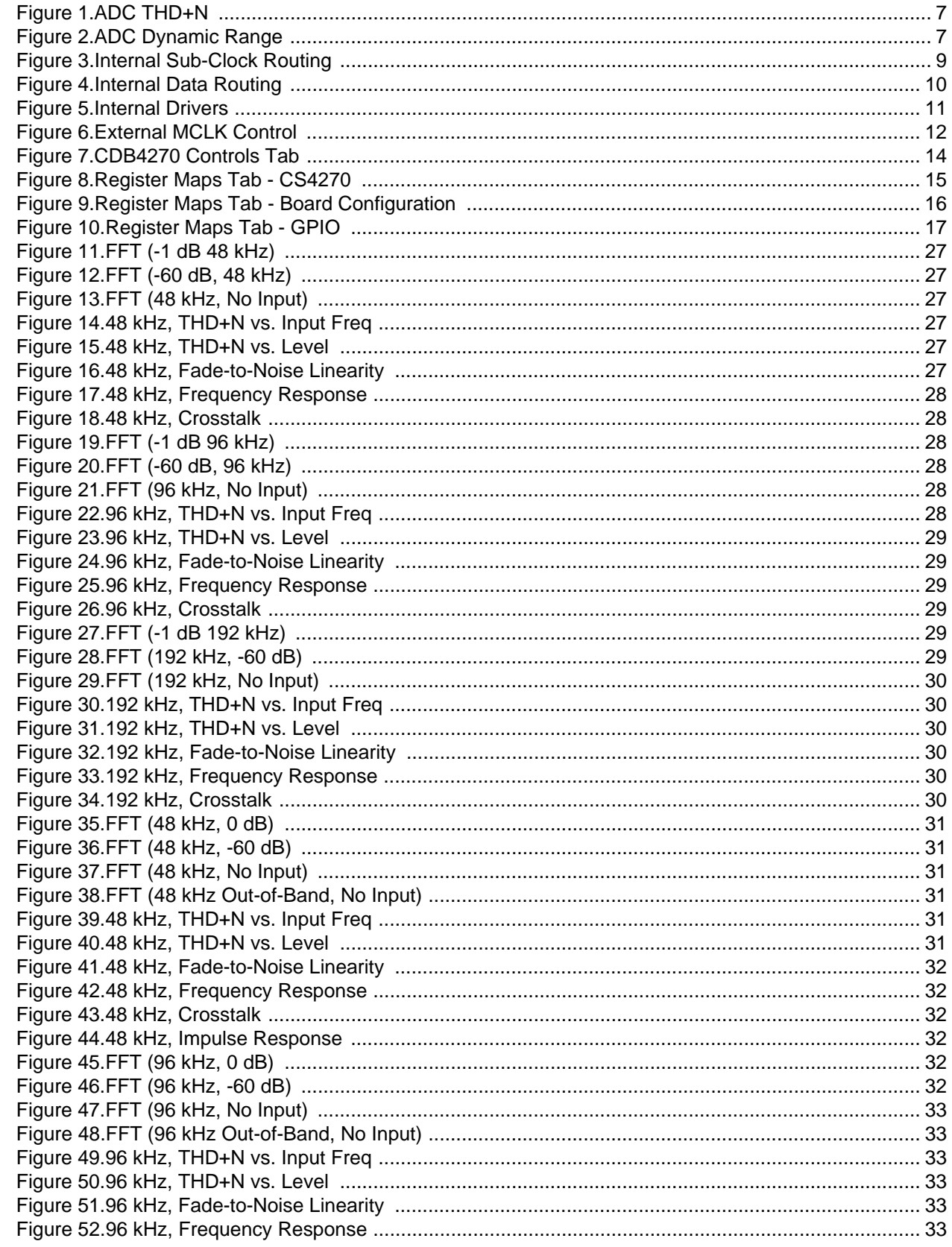

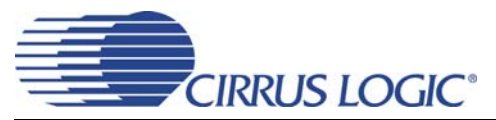

# **CDB4270**

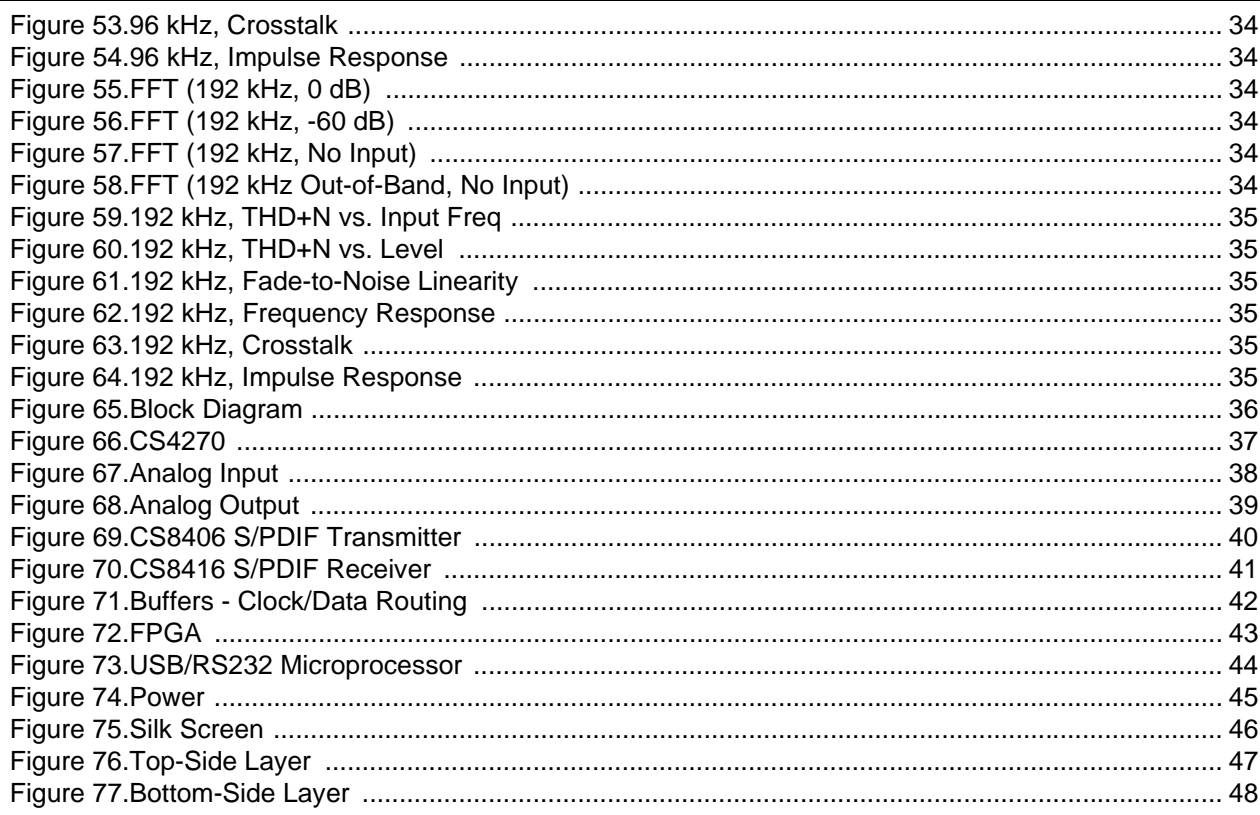

# **LIST OF TABLES**

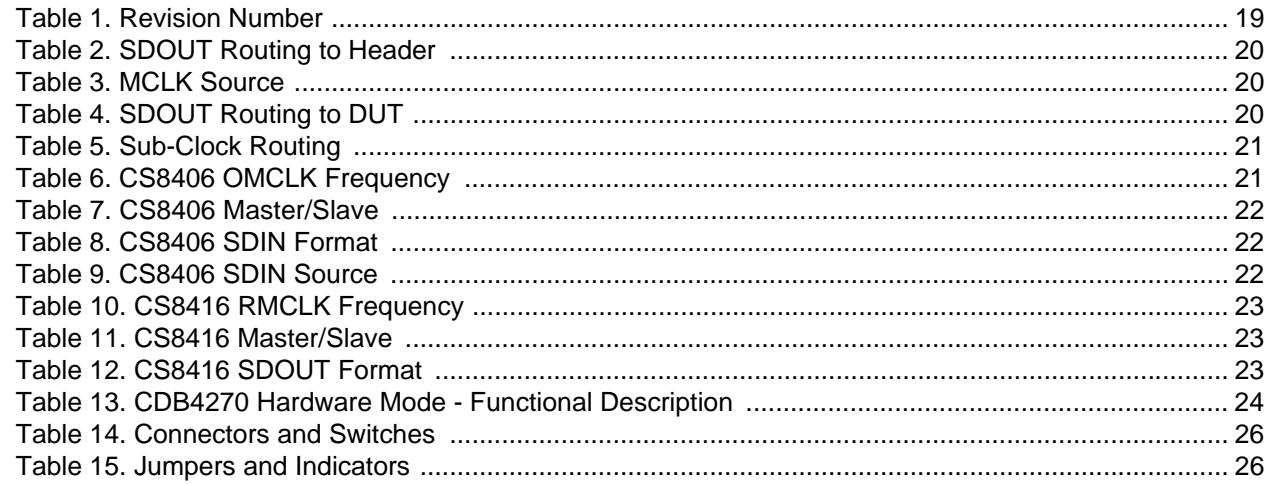

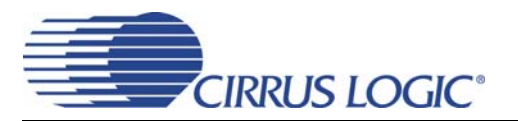

## <span id="page-4-0"></span>**1. SYSTEM OVERVIEW**

The CDB4270 evaluation board is an excellent tool for evaluating the CS4270 CODEC. The board features both analog and digital audio interfaces along with an FPGA for data/clk routing and an on-board microprocessor for configuration control. The board is easily configured in Software Mode using the supplied PC-to-DUT USB cable along with the Windows-based GUI configuration software or in Hardware Mode using the on-board dip switches.

The CDB4270 schematic set has been partitioned into nine pages and is shown in [Figures 66](#page-36-1) through [74](#page-44-0).

#### <span id="page-4-1"></span>**1.1 Power**

Power must be supplied to the evaluation board through the +5.0 V binding posts. The +5 V inputs must be referenced to the single black binding post ground connector ([Figure 74 on page 45\)](#page-44-0).

**WARNING:** Please refer to the CS4270 data sheet for allowable voltage levels.

#### <span id="page-4-2"></span>**1.2 Grounding and Power Supply Decoupling**

To optimize performance, PC board designs for the CS4270 require careful attention to power supply, grounding and signal routing arrangements. [Figure 65 on page 36](#page-35-1) shows the basic component/signal interconnect for the CDB4270. [Figure 75 on page 46](#page-45-1) shows the component placement. [Figure 76 on page 47](#page-46-0) shows the top layout. [Figure 77 on page 48](#page-47-0) shows the bottom layout. The decoupling capacitors are located as close to the CS4270 as possible. Extensive use of ground plane fill in the evaluation board yields large reductions in radiated noise.

#### <span id="page-4-3"></span>**1.3 FPGA**

See ["FPGA Overview" on page 9](#page-8-0) for a complete description of the FPGA ([Figure 72 on page 43](#page-42-0)) that is used on the CDB4270.

#### <span id="page-4-4"></span>**1.4 CS4270 Audio CODEC**

A complete description of the CS4270 ([Figure 66 on page 37\)](#page-36-1) is included in the CS4270 product data sheet.

The CS4270 codec performs stereo 24-bit A/D and D/A conversion at sample rates of up to 216 KHz. The part accommodates I²S, Left-Justified and Right-Justified serial audio formats.

#### <span id="page-4-5"></span>**1.5 CS8406 Digital Audio Transmitter**

A complete description of the CS8406 transmitter ([Figure 69 on page 40](#page-39-0)) and a discussion of the digital audio interface are included in the CS8406 data sheet.

The CS8406 converts the PCM data from either the CS4270, the DSP Header, or the CS8416 to a standard S/PDIF data stream. The CS8406 operates in either master or slave sub-clock mode and will accept either a 128 Fs, 256 Fs, or 512 Fs master clock on the OMCK input pin. The device will operate in either the Left-Justified or I²S interface data modes.

#### <span id="page-4-6"></span>**1.6 CS8416 Digital Audio Receiver**

A complete description of the CS8416 receiver ([Figure 70 on page 41\)](#page-40-0) and a discussion of the digital audio interface are included in the CS8416 data sheet.

The CS8416 converts the input S/PDIF data stream into PCM data that can be used by the CS4270 and CS8406. The device operates in either Master or Slave sub-clock modes and generates either a 128 Fs or 256 Fs master clock for output on the RMCK pin. Either Left-Justified or I²S interface output data formats can be selected

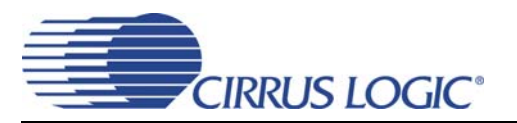

### <span id="page-5-0"></span>**1.7 Canned Oscillator**

Oscillator Y1 provides a system master clock. This clock is routed through the CS8416 and out of the RMCK pin when the S/PDIF input is disconnected (refer to the CS8416 data sheet for details on OMCK operation). To use the canned oscillator as the source of the MCLK signal, remove the S/PDIF input to the CS8416 and configure the CS8416 appropriately.

The oscillator is mounted in pin sockets, allowing easy removal or replacement. The board is shipped with a 12.288 MHz crystal oscillator populated at Y1.

## <span id="page-5-1"></span>**1.8 External Control Headers**

The evaluation board has been designed to allow interfacing with external systems via the J10 and J9 headers.

The 10-pin, 2-row header, J9, allows access to the serial audio signals required to interface with a DSP (see [Figure 71 on page 42\)](#page-41-0).

The 18-pin, 3-row header, J10, allows the user bidirectional access to the SPI<sup>TM</sup>/I<sup>2C®</sup> control signals by simply removing all of the shunt jumpers from the "NORMAL" position. The user may then choose to connect a ribbon cable to the "EXTERNAL" position. A single "GND" row for the ribbon cable's ground connection is provided to maintain signal integrity. Two unpopulated pull-up resistors are also available should the user choose to use the CDB for the I²C power rail.

### <span id="page-5-2"></span>**1.9 Analog Input**

RCA connectors supply the CS4270 analog inputs through passive, AC-coupled, single-ended circuits. A 2 Vrms single-ended signal into the RCA connectors will drive the CS4270 inputs to full scale (1 Vrms). The input network on the CDB4270 was designed to demonstrate that the CS4270 will provide superior performance with up to 2.5 kΩ driving impedances (looking back from the CS4270 inputs) while allowing for 2 Vrms inputs. ADC performance varies depending upon the input impedance of the input network. [Figures 1](#page-6-0) and [2](#page-6-1) show typical THD+N and Dynamic Range performance for the ADC as a function of input impedance.

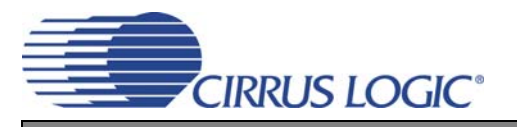

THD+N Plot (1 kHz, Full-scale Input)

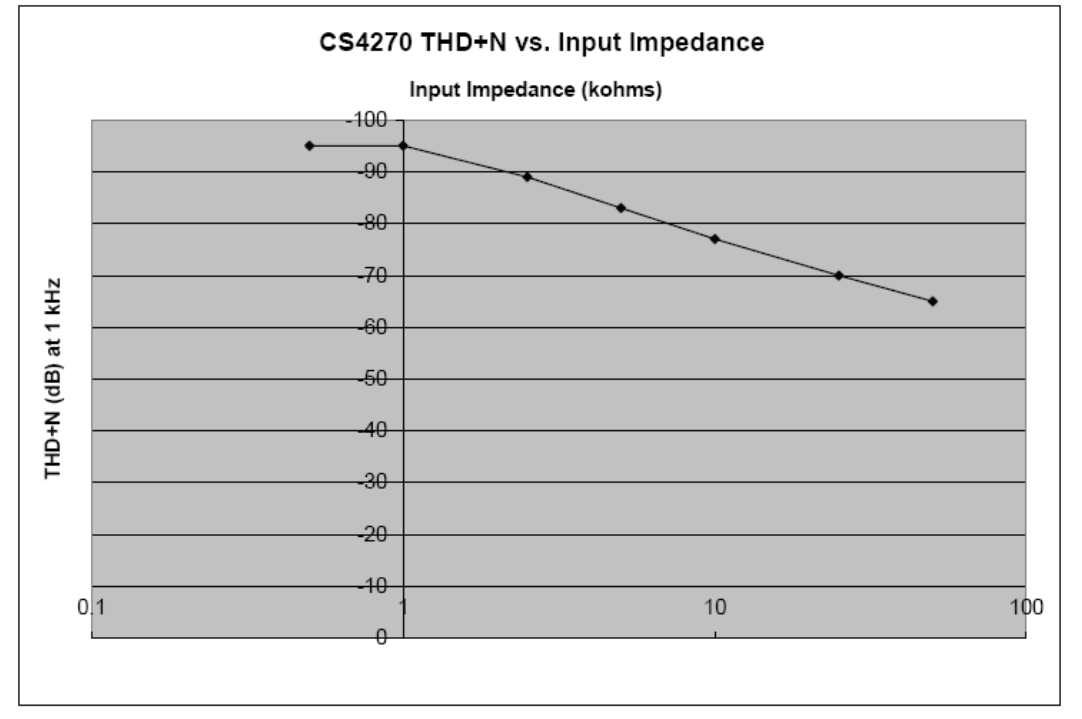

**Figure 1. ADC THD+N**

<span id="page-6-0"></span>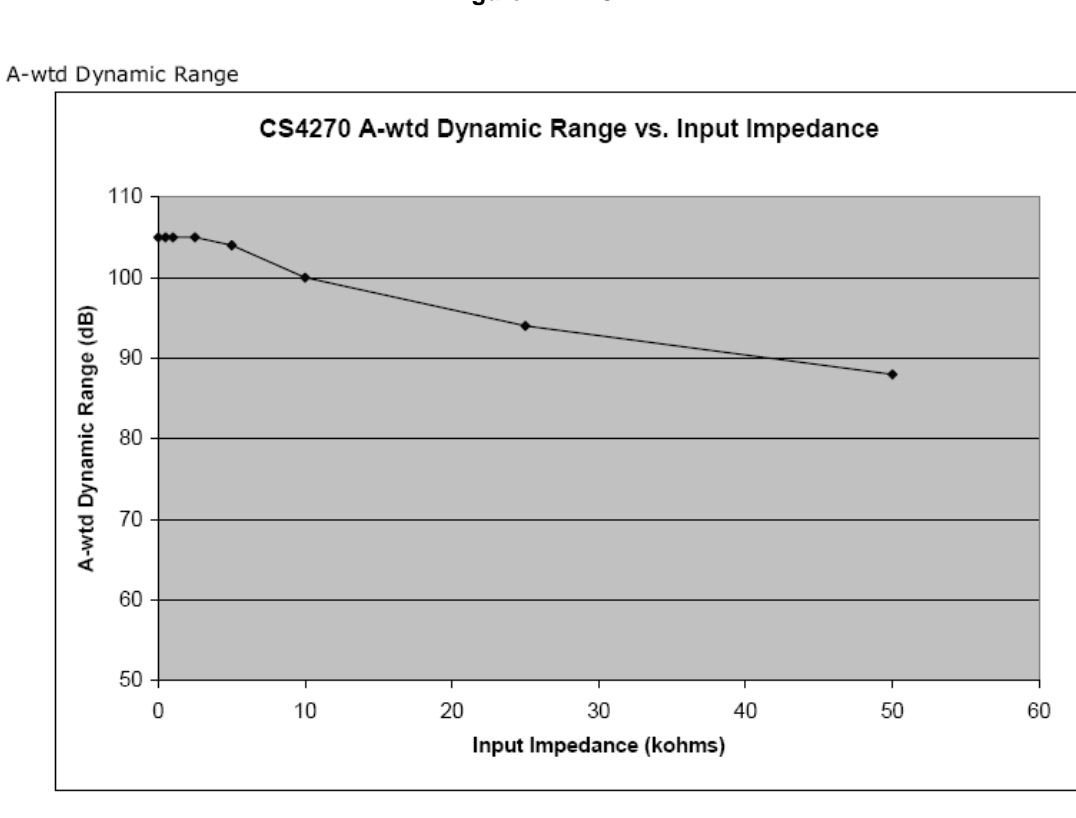

<span id="page-6-1"></span>**Figure 2. ADC Dynamic Range**

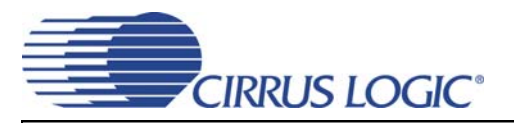

### <span id="page-7-0"></span>**1.10 Analog Outputs**

The CS4270 analog outputs are AC-coupled and routed through a single-pole RC Low-Pass filter.

### <span id="page-7-1"></span>**1.11 Control Port**

A graphical user interface is included with the CDB4270 to allow easy manipulation of the registers in the CS4270 (see the CS4270 data sheet for register descriptions and the ["FPGA GUI Register Description" on](#page-17-1) [page 18\)](#page-17-1). The GUI will run on a standard Windows-based PC. Connecting a USB cable from a PC to J15 or an RS-232 cable to J16 and launching the Cirrus Logic FlexGUI software enables control and configuration of the board.

Refer to ["Software Mode" on page 13](#page-12-0) for a description of the Graphical User Interface (GUI).

#### <span id="page-7-2"></span>**1.12 Hardware Mode Switches**

The "HW Mode Config" and "Clk/Data Config" switches control all Hardware Mode options. ["Hardware](#page-17-0) [Mode" on page 18](#page-17-0) provides a description of each topology.

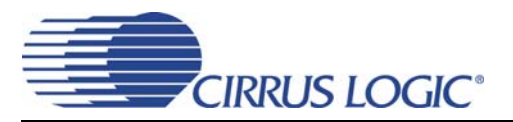

## <span id="page-8-0"></span>**2. FPGA OVERVIEW**

The FPGA (U11) controls all digital signal routing between the CS4270, CS8406, CS8416 and the DSP I/O Header. The device also generates all of the clock/data driver output enables and S/PDIF device mode controls. The FPGA internal registers can be configured either via the I<sup>2</sup>C (Software Mode) or via external dip switches (Hardware Mode). When using the CS4270 in Hardware Mode, the FPGA decodes some of these dip-switch settings and generates the CS4270 control signals. In addition, the FPGA distributes resets from the micro for all of the devices on the board.

## <span id="page-8-1"></span>**2.1 FPGA Architecture**

.

[Figures 3](#page-8-3) through [5](#page-10-1) show the internal architecture of the FPGA. [Figure 6](#page-11-1) shows the MCLK routing to/from the FPGA and the other devices on the board. The FPGA has an I²C interface and internal registers for soft-ware control and can also read external dip-switch settings for hardware control. Refer to the [FPGA GUI](#page-17-1) [Register Description](#page-17-1) section of this document for a description of the FPGA registers.

## <span id="page-8-2"></span>**2.2 Internal Sub-Clock Routing**

[Figure 3](#page-8-3) shows the internal sub-clock (SCLK, LRCK) routing topology between the CS4270, CS8416, CS8406 and DSP Header. Refer to the [FPGA GUI Register Description](#page-17-1) section of this document for a description of the sub-clock routing register settings.

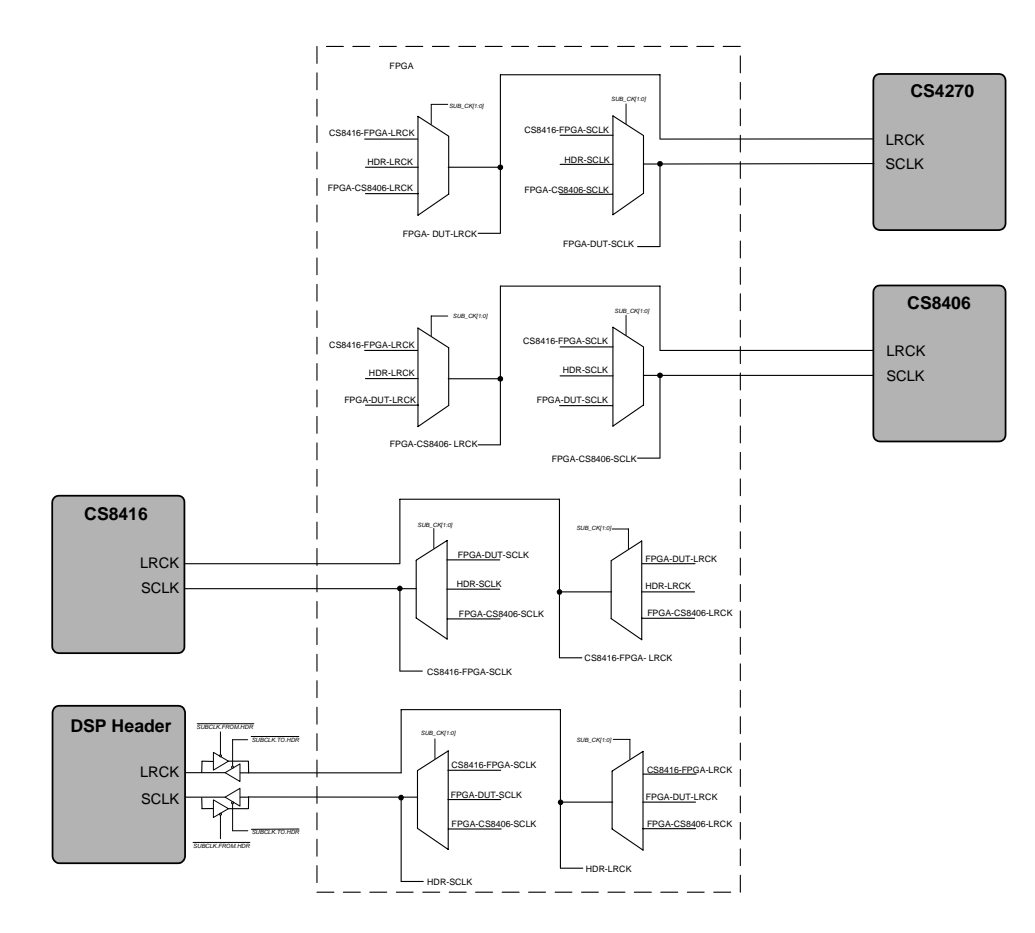

<span id="page-8-3"></span>**Figure 3. Internal Sub-Clock Routing**

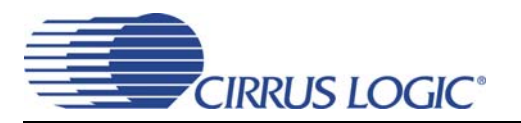

## <span id="page-9-0"></span>**2.3 Internal Data Routing**

[Figure 4](#page-9-1) shows the internal data routing topology between the CS4270, CS8416, CS8406 and the DSP Header. Refer to the [FPGA GUI Register Description](#page-17-1) section of this document for a description of the audio data routing register settings.

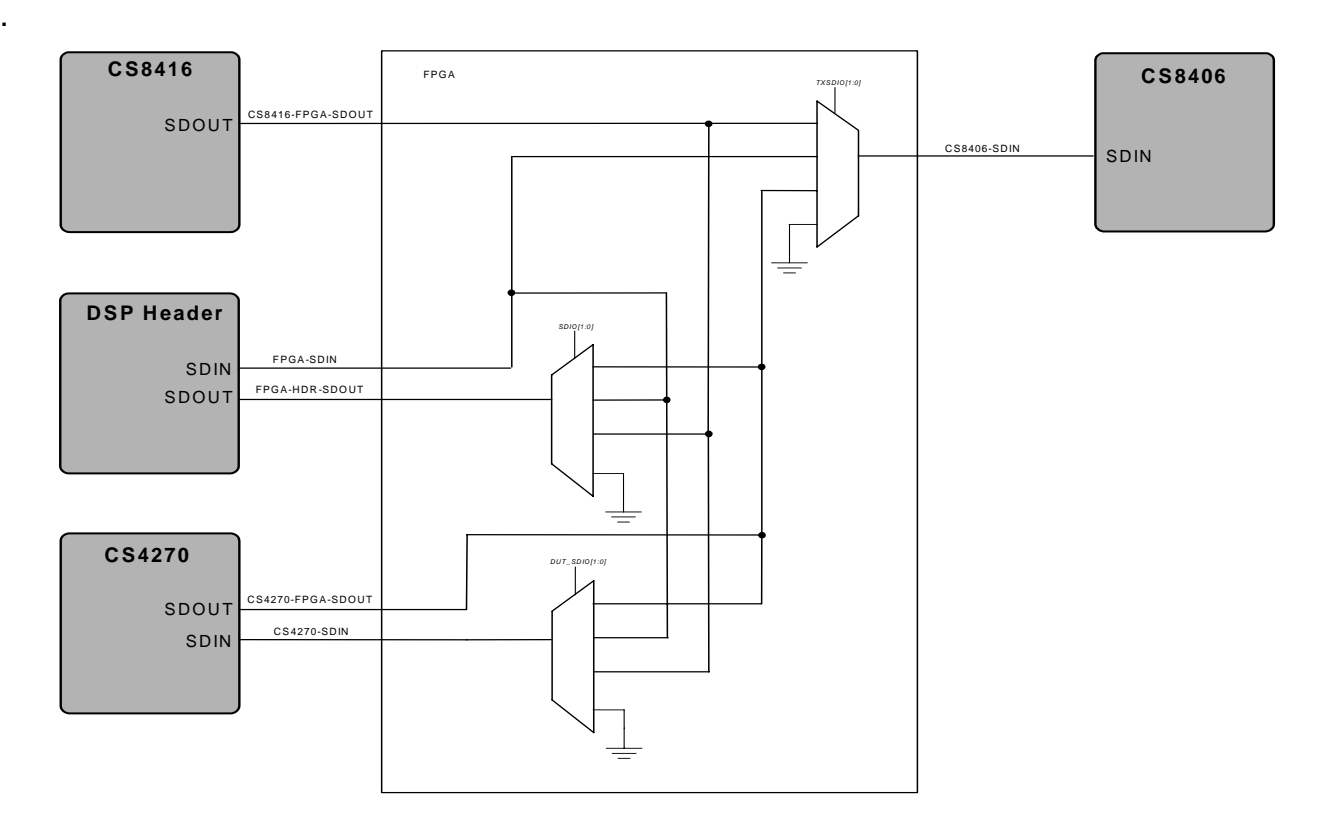

<span id="page-9-1"></span>**Figure 4. Internal Data Routing**

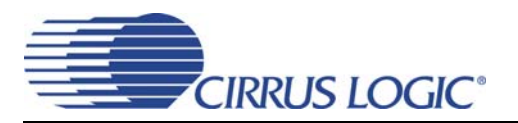

#### <span id="page-10-0"></span>**2.4 Internal Drivers**

.

[Figure 5](#page-10-1) shows the internal drivers and logic for board level selects/enables and so forth. Refer to the [FPGA](#page-17-1) [GUI Register Description](#page-17-1) section of this document for a description of the board level control register settings.

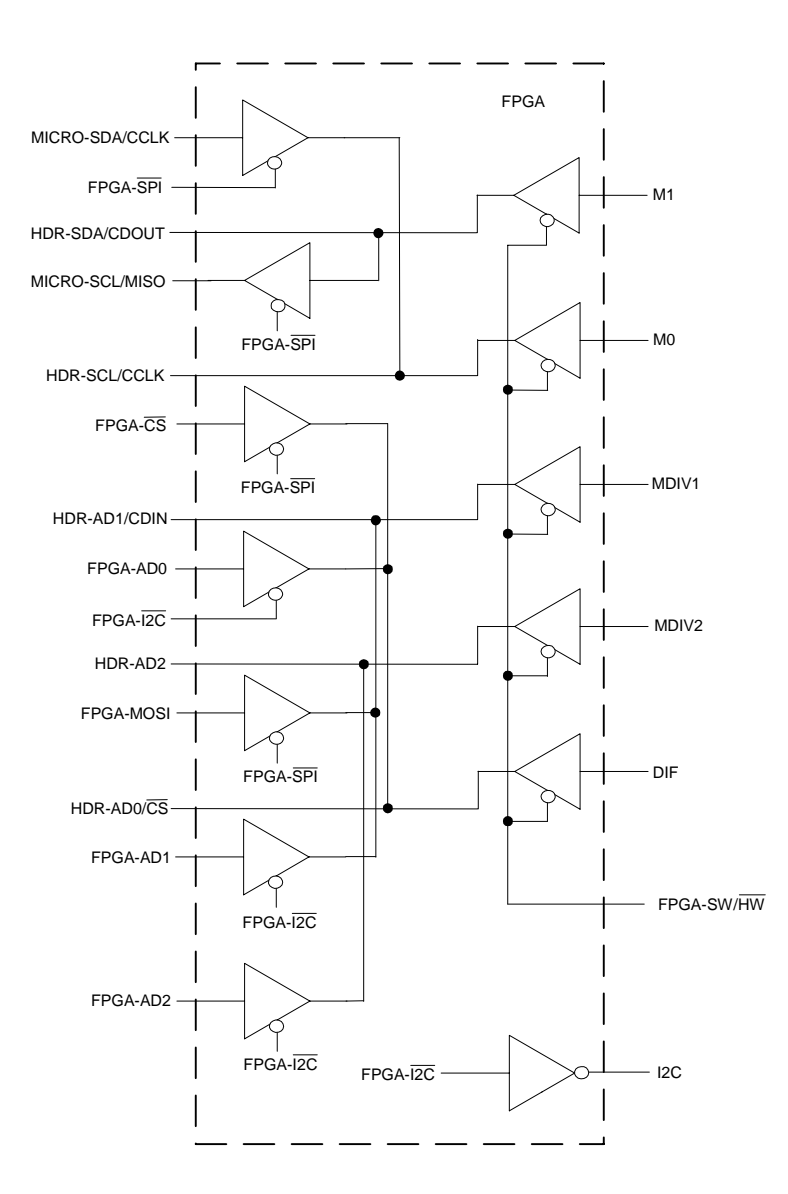

<span id="page-10-1"></span>**Figure 5. Internal Drivers**

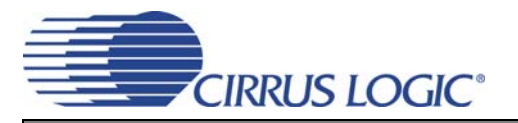

### <span id="page-11-0"></span>**2.5 External MCLK Control**

Several sources for MCLK exist on the CDB4270. The crystal oscillator, Y1, will master the MCLK bus when no S/PDIF signal is input to the CS8416 (refer to the CS8416 data sheet for details on OMCK operation).

When S/PDIF data is present at the CS8416 input, the CS8416 generates a master clock whenever its internal PLL is locked to the incoming S/PDIF stream.

The DSP Header can master the MCLK bus or be an observation point for MCLK depending upon the state of the driver control signals from the FPGA.

Refer to the Register Description section of this document for a description of the MCLK routing control registers.

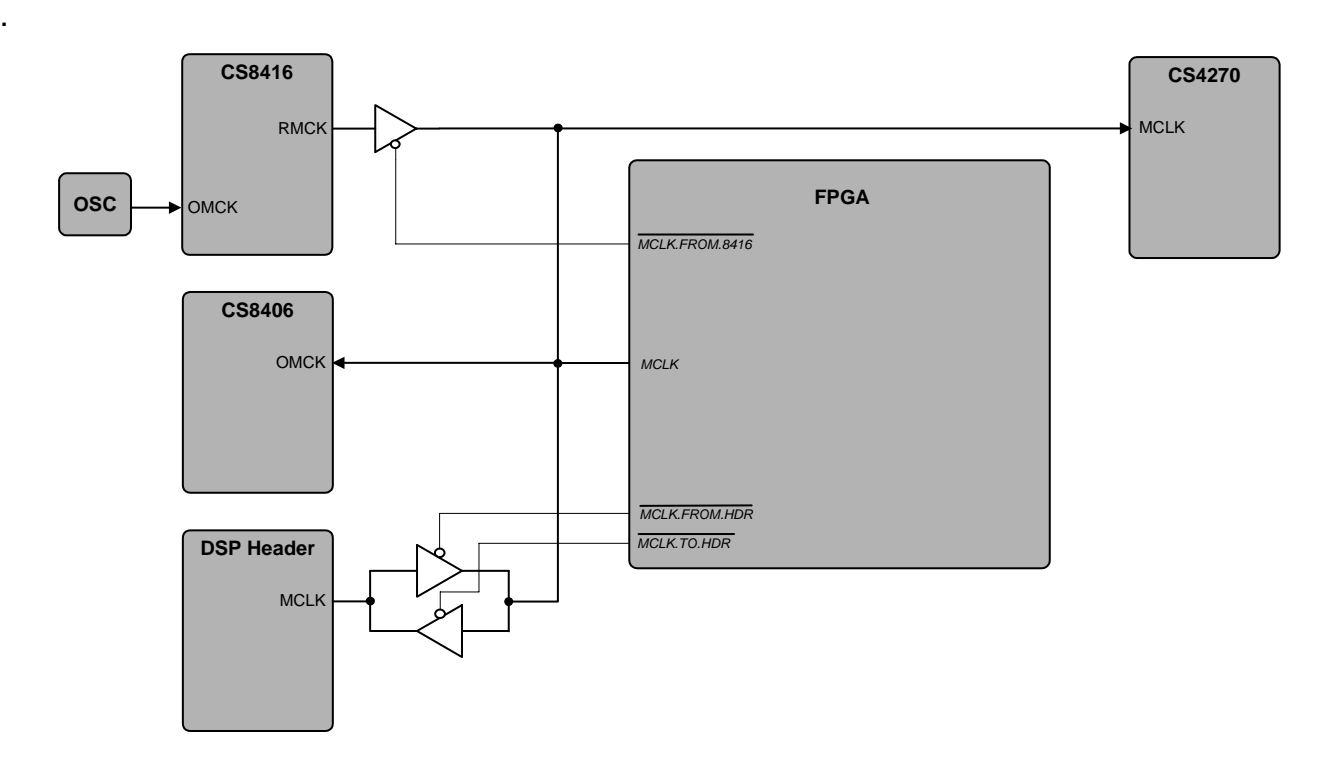

<span id="page-11-1"></span>**Figure 6. External MCLK Control**

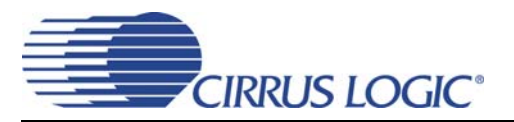

## <span id="page-12-0"></span>**3. SOFTWARE MODE**

The CDB4270 uses a Microsoft Windows-based GUI (download from Cirrus web site), which allows control of the CS4270 and FPGA registers. Interface to the GUI is provided via USB or RS-232 serial connection. Once the appropriate cable is connected between the CDB4270 and the host PC, run "FlexLoader.exe". The software should automatically detect the board. If a board selection dialog is displayed, select "CDB4270" from the list. Once loaded, all registers are set to their default state. **Note:** The board is automatically set to Software Control Mode once the serial or USB cable is installed and the GUI is up and running. The GUI's "File" menu provides the ability to save and load script files containing all of the register settings. Sample script files for basic mode operation can be downloaded from the archive at [www.cirrus.com.](http://www.cirrus.com)

## <span id="page-12-1"></span>**3.1 CDB4270 Control Scripts**

Brief descriptions of the supplied scripts are given below.

## <span id="page-12-2"></span>*3.1.1 S/PDIF In, Analog Out*

When the SPDIF IN AOUT.FGS script is run, the CS8416 is the sub-clock (SCLK and LRCK) master and all other devices including the DSP Header are slaves. The CS8416 provides MCLK recovered from the S/PDIF data and SDOUT to the CS4270 DAC, DSP Header and CS8406.

## <span id="page-12-3"></span>*3.1.2 Analog In, S/PDIF Out*

When the AIN\_SPDIF\_OUT.FGS script is run, the crystal oscillator is the MCLK master. The CS8416 passes the clock from the crystal oscillator, Y1, through to the RMCK output (**Note:** the S/PDIF input must be disconnected) to the CS4270, the CS8406 and the DSP Header. The CS4270 provides SDOUT to the CS8406 and the DSP Header. The CS8406 generates sub-clocks derived from the CS4270 data and is the sub-clock master. All other devices including the DSP Header are sub-clock slave devices.

### <span id="page-12-4"></span>*3.1.3 Analog In, Analog Out (Digital Loop-Back)*

When the AIN\_AOUT.FGS script is run, the crystal oscillator is the MCLK master. The CS8416 passes the clock from the crystal oscillator, Y1, through to the RMCK output (**Note:** the S/PDIF input must be disconnected) to the CS4270, the CS8406 and the DSP Header. The CS8416 generates sub-clocks derived from the crystal oscillator and is the sub-clock master. All other devices and the DSP Header are subclock slave devices. SDOUT from the CS4270 ADC is routed through the FPGA to the CS4270 DAC, to the DSP Header and to the CS8406.

## <span id="page-12-5"></span>*3.1.4 DSP In, Analog Out*

When the DSP\_IN\_AOUT.FGS script is run, the DSP Header is the MCLK, sub-clock and data master and all other devices are slaves. SDOUT at the header is the CS4270 SDOUT.

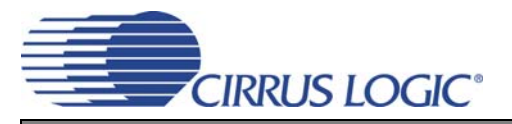

## <span id="page-13-0"></span>**3.2 CDB4270 GUI**

Brief descriptions of the GUI tab views are provided below.

The CDB4270 Controls tab provides high-level control of the CS4270, FPGA (Board Controls) and S/PDIF Tx and Rx devices. The "CS4270 Controls" group affects that device's register settings. The "Board Controls" group allows the user to select MCLK and sub-clock source/routing as well as CS4270 and CS8406 SDIN sources. The "S/PDIF Receiver" and "S/PDIF Transmitter" control groups allow the user to select data formats, MCLK frequency and master or slave for each device. Reset push-buttons are also available along with a "Comm Mode" select drop box for CS4270 communication mode format selection.

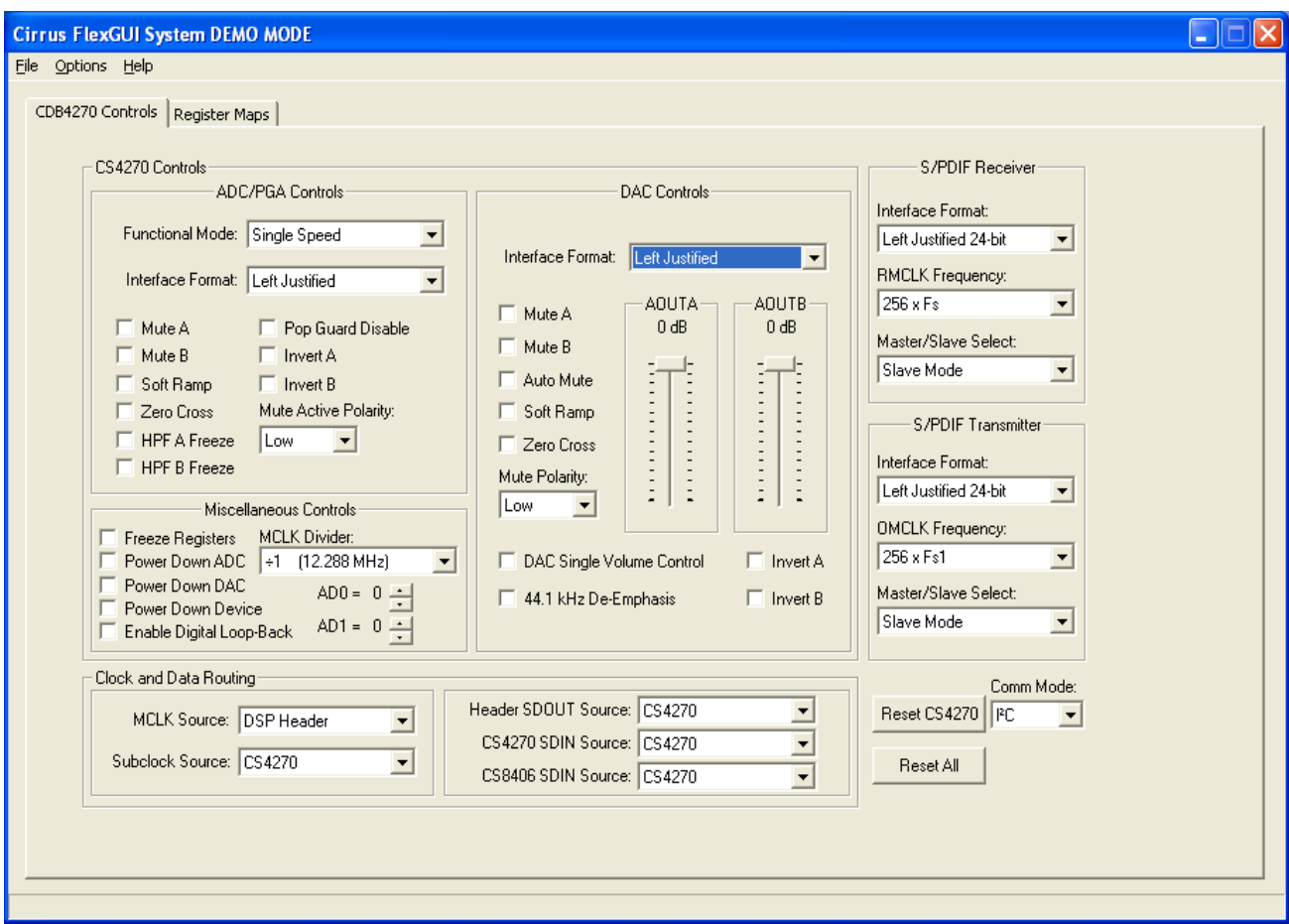

<span id="page-13-1"></span>**Figure 7. CDB4270 Controls Tab**

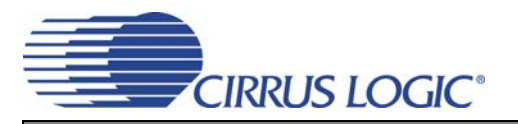

## <span id="page-14-0"></span>**3.3 Register Maps Control Tabs**

Under this tab are the CS4270, Board Configuration (FPGA) and GPIO tabs. On each tab, register values can be modified bit-wise or byte-wise. For bit-wise modification, click the appropriate push-button for the desired bit. For byte-wise modification, the desired hex value can be typed directly into the register address box in the register map. Refer to the CS4270 device data sheet register settings section and the FPGA register information in this document for register definitions.

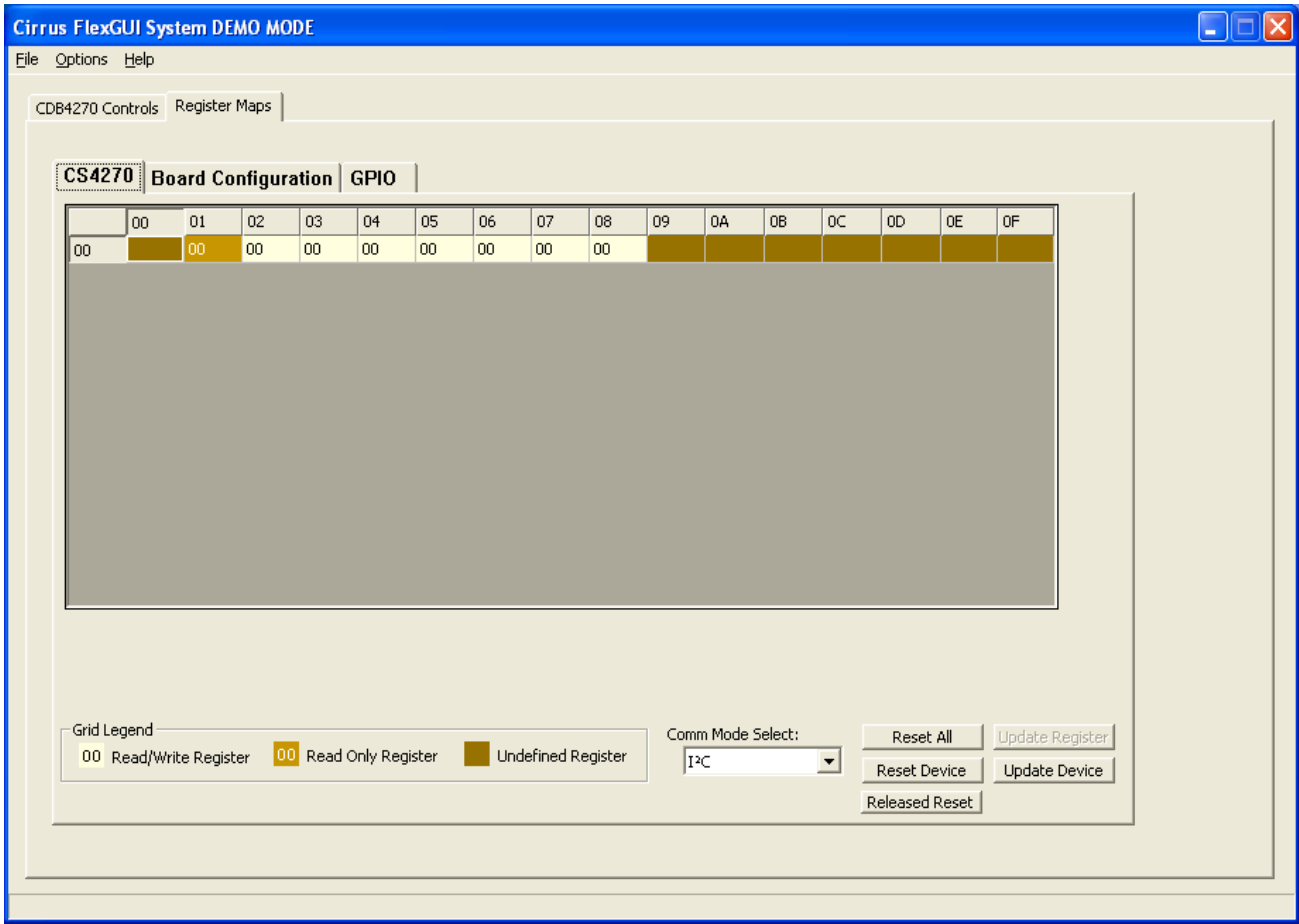

<span id="page-14-1"></span>**Figure 8. Register Maps Tab - CS4270**

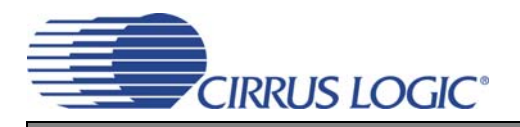

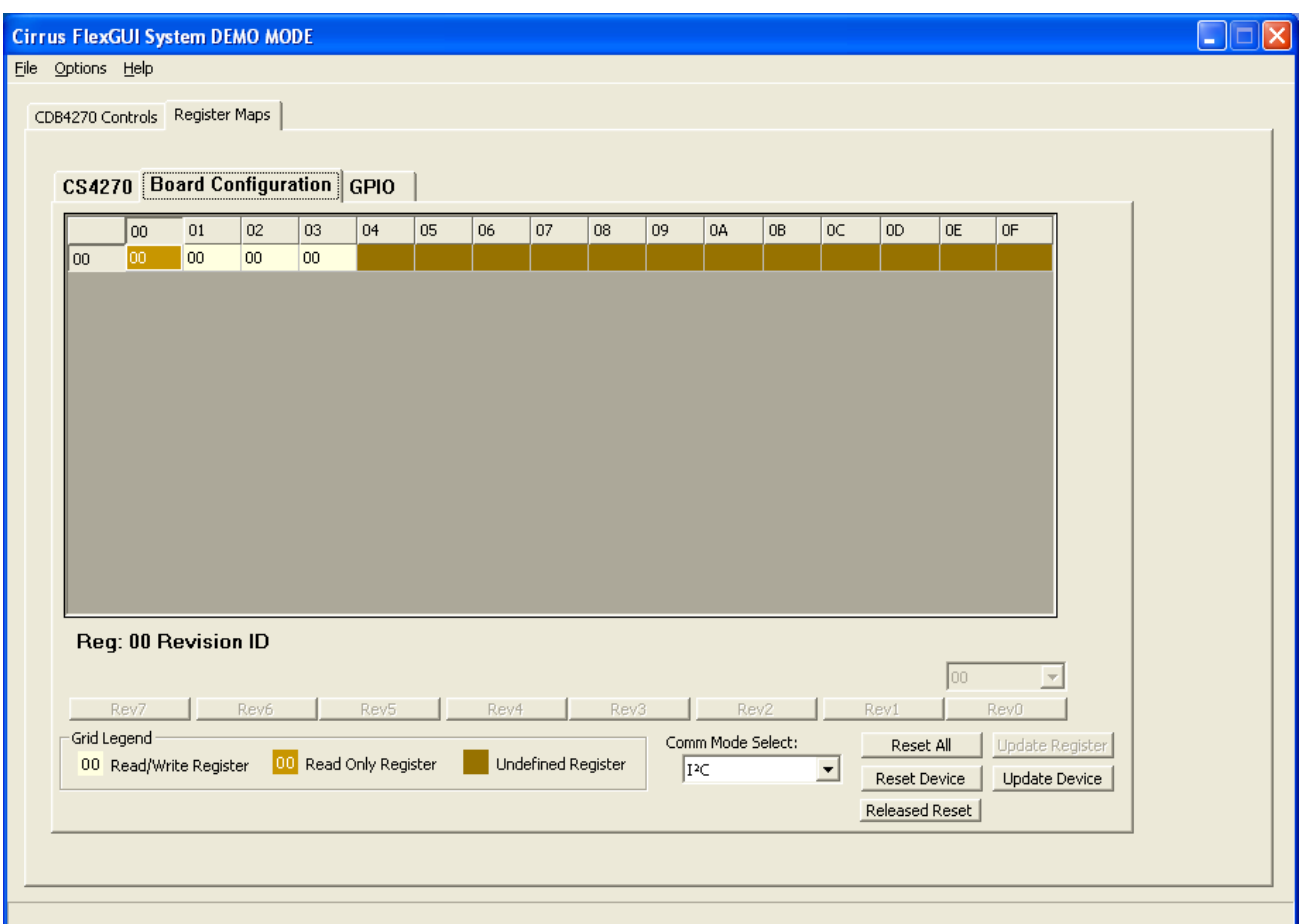

<span id="page-15-0"></span>**Figure 9. Register Maps Tab - Board Configuration**

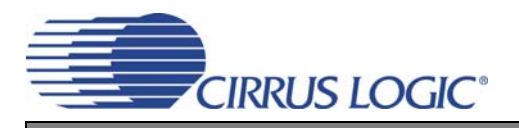

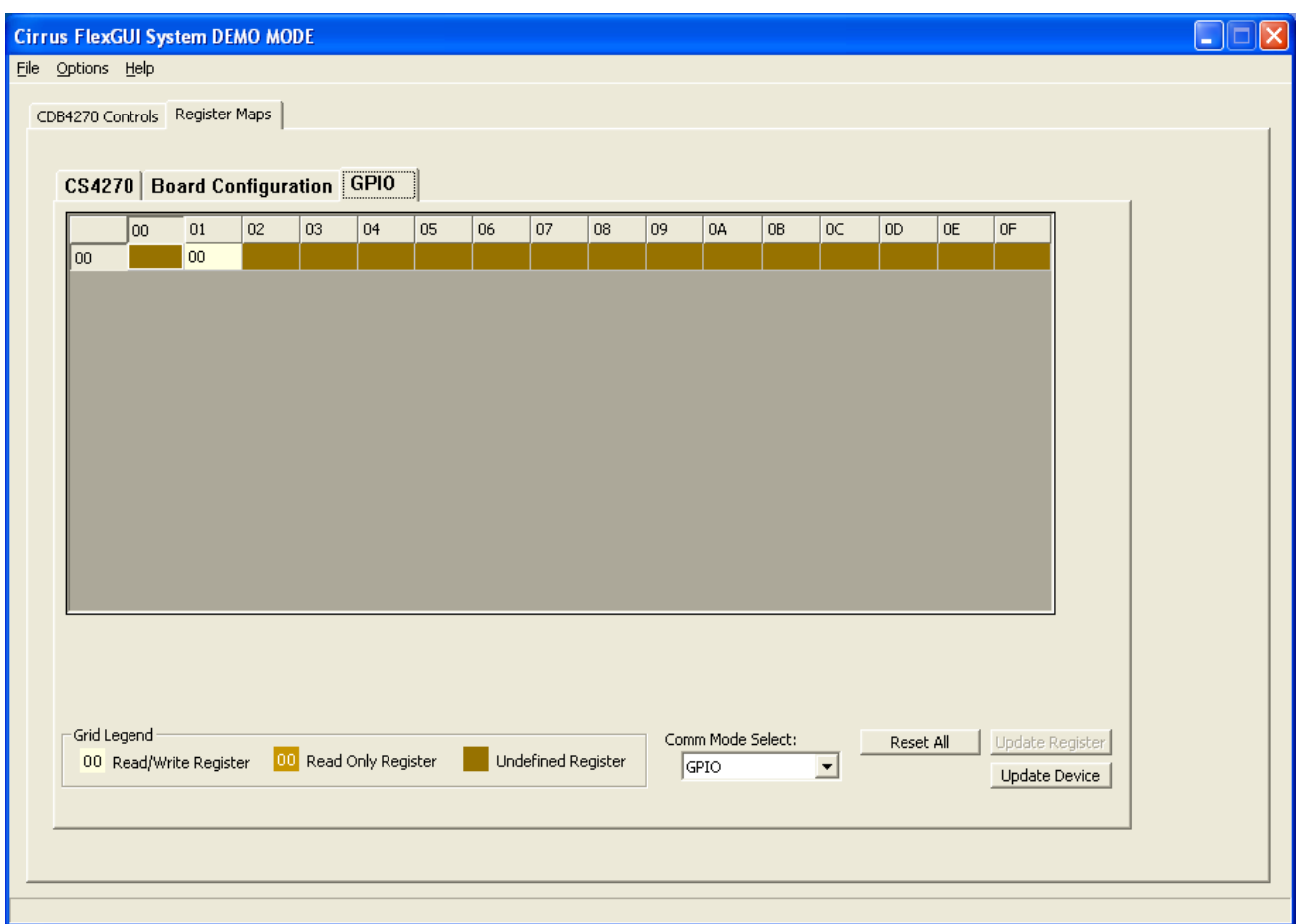

<span id="page-16-0"></span>**Figure 10. Register Maps Tab - GPIO**

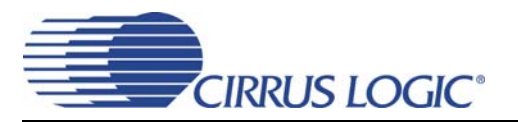

## <span id="page-17-0"></span>**4. HARDWARE MODE**

When the Flex GUI is not running on a PC or when the USB or serial port cables are not connected to the CDB4270 from the PC, the board is automatically in Hardware Control Mode. When in this control mode, dip switches S1 and S2 control the board's functionality. **Note:** Hardware Mode controls are a subset of Software Mode controls, and some FPGA or CS4270 register bits cannot be changed in Hardware Mode. See ["CDB4270 Hardware Mode Set](#page-23-0)[tings" on page 24](#page-23-0) of this document for a complete description of the Hardware Mode settings.

## <span id="page-17-1"></span>**5. FPGA GUI REGISTER DESCRIPTION**

As mentioned previously, the CS4270 and FPGA registers are directly accessible in Software Mode within the Flex GUI. In Hardware Mode, the FPGA registers control all board functions. The FPGA register descriptions for both modes are described below. For a description of the CS4270 registers, see the CS4270 data sheet.

## <span id="page-17-2"></span>**5.1 FPGA REGISTER QUICK REFERENCE**

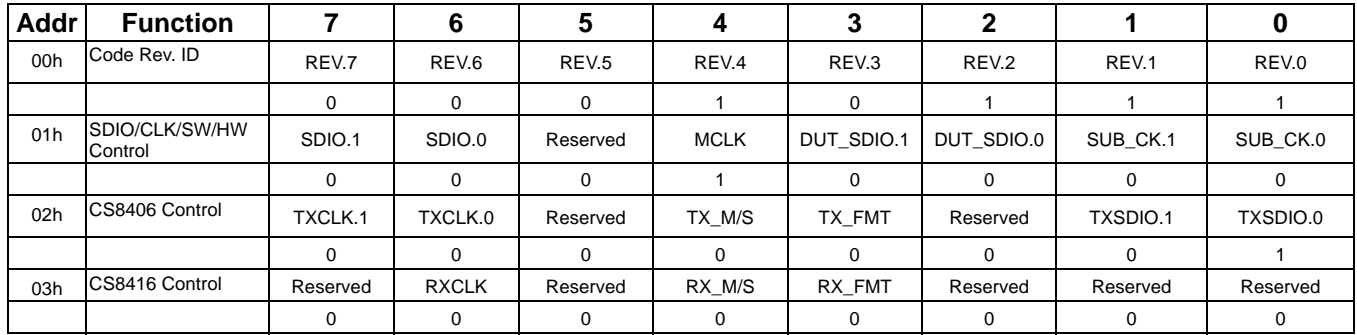

The table below shows the register names and their associated default values.

**Note:** Default "power on" bit states are shown.

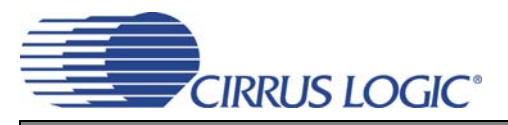

## **5.2 FPGA CODE REVISION ID - ADDRESS 00H**

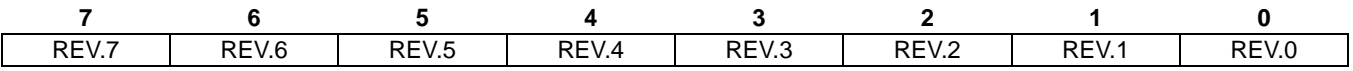

## <span id="page-18-0"></span>*5.2.1 Revision Number Bits (Bits 7:0)*

Function:

Identifies FPGA code revision number. REV.7 - REV.4 indicate revision whole number, and REV.3 - REV.0 indicate revision decimal number. These register bits are Read-Only. See [Table 1.](#page-18-1)

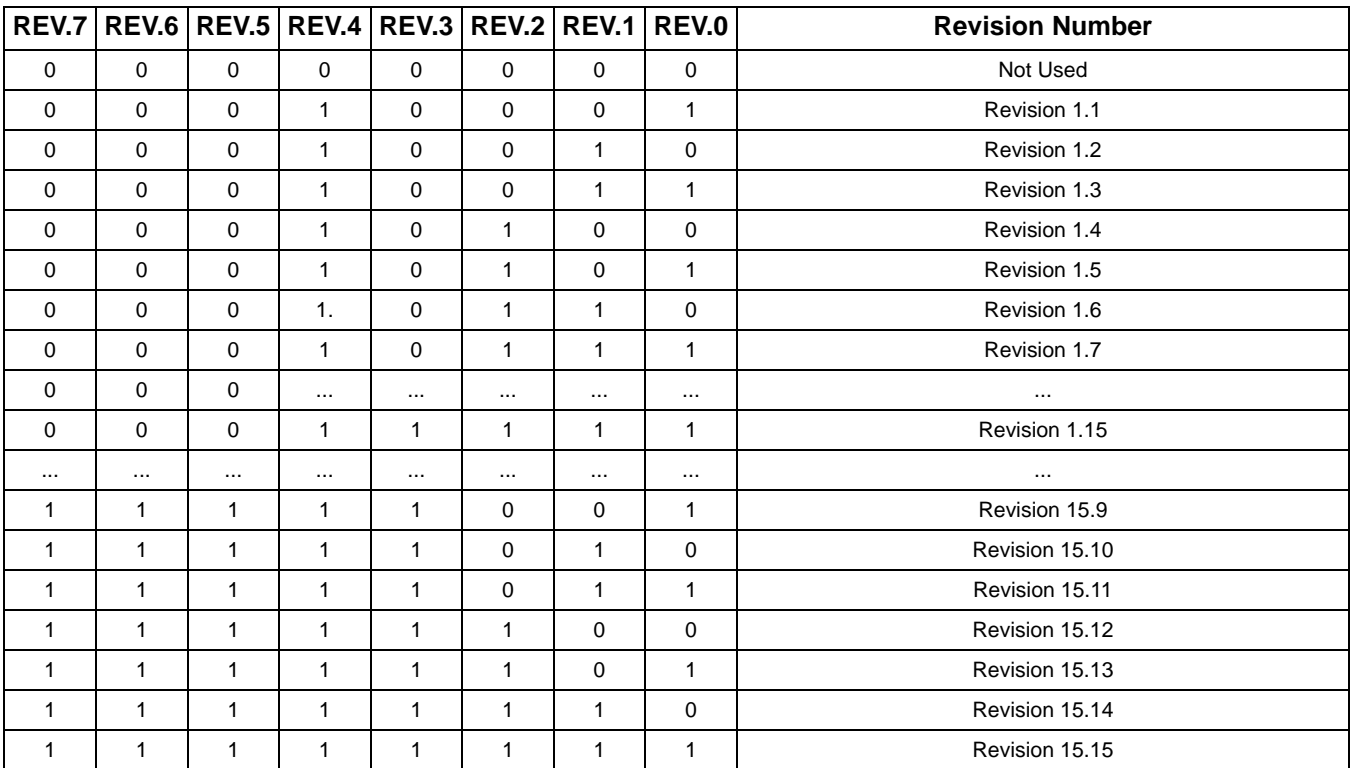

<span id="page-18-1"></span>**Table 1. Revision Number**

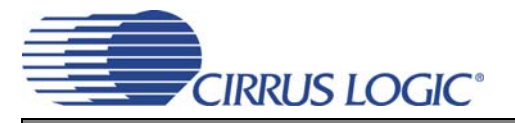

## **5.3 CS4270 CONTROL - ADDRESS 01H**

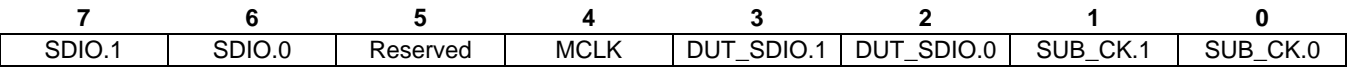

## <span id="page-19-0"></span>*5.3.1 SDOUT Routing to Header (Bits 7:6)*

Default  $= 00$ 

Function:

These bits control the routing of SDOUT from the CS8416, CS4270 and the Header SDIN to the Header SDOUT. [Table 2](#page-19-3) shows the available settings.

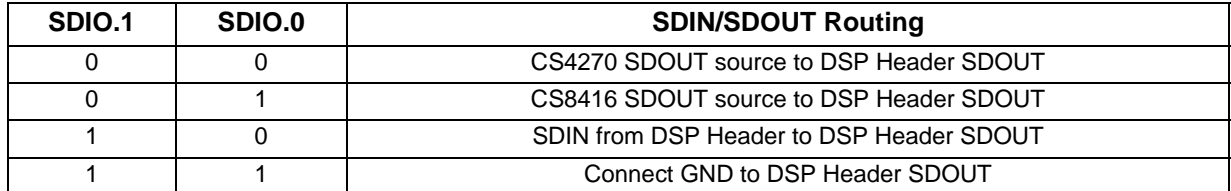

**Table 2. SDOUT Routing to Header**

## <span id="page-19-1"></span>*5.3.2 MCLK Source (Bit 4)*

<span id="page-19-3"></span>Default  $= 1$ Function:

This bit selects the source of the CS4270 MCLK signal. [Table 3](#page-19-4) shows the available settings.

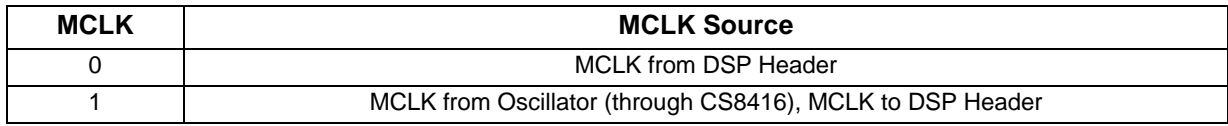

**Table 3. MCLK Source**

## <span id="page-19-2"></span>*5.3.3 SDOUT Routing to DUT (Bits 3:2)*

<span id="page-19-4"></span> $Default = 00$ Function:

These bits control the routing of SDOUT from the CS8416, CS4270 and the Header SDIN to the CS4270. [Table 4](#page-19-5) shows the available settings.

<span id="page-19-5"></span>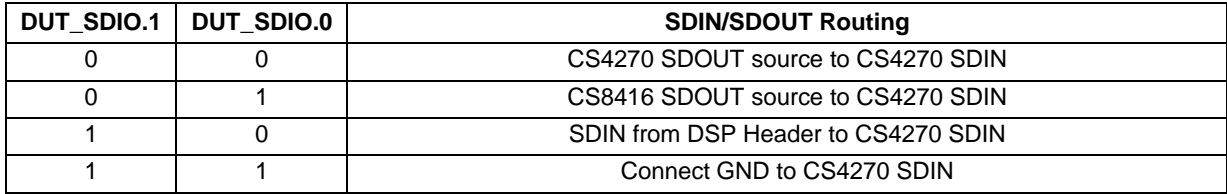

**Table 4. SDOUT Routing to DUT**

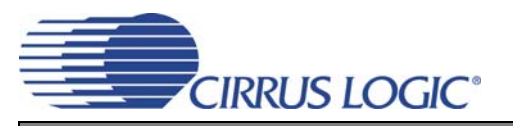

## <span id="page-20-0"></span>*5.3.4 Subclock Routing (Bits 1:0)*

Default  $= 00$ Function:

These bits select SCLK and LRCK routing to/from the CS4270, CS8416, CS8406 and the Header. [Table 5](#page-20-2) shows the available settings.

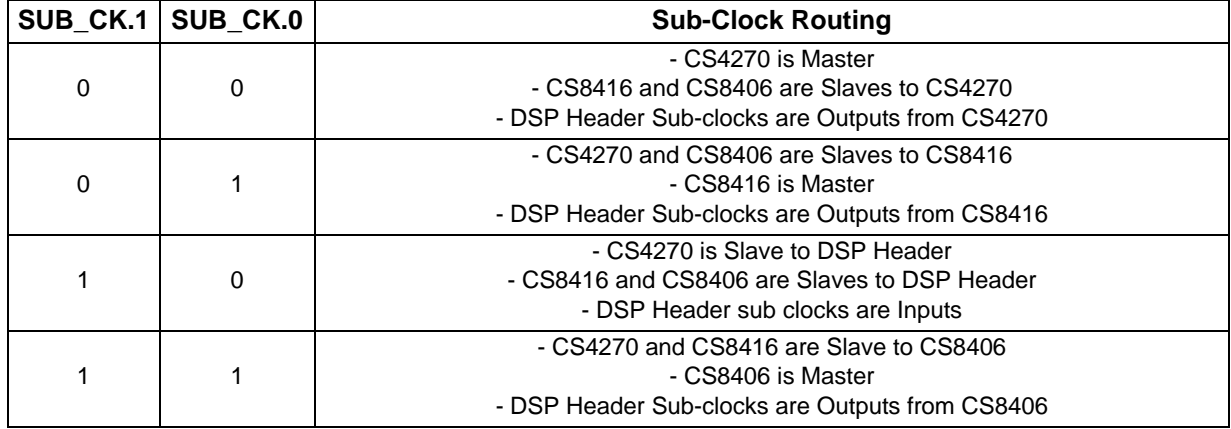

**Table 5. Sub-Clock Routing**

## <span id="page-20-2"></span>**5.4 CS8406 TX CONTROL - ADDRESS 02H**

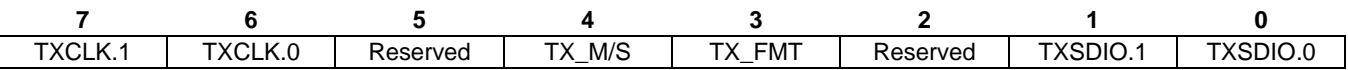

## <span id="page-20-1"></span>*5.4.1 CS8406 OMCLK Divider Control (Bits 7:6)*

Default  $= 00$ Function:

These bits select the CS8406 OMCLK divider ratio. [Table 6](#page-20-3) shows the available settings.

<span id="page-20-3"></span>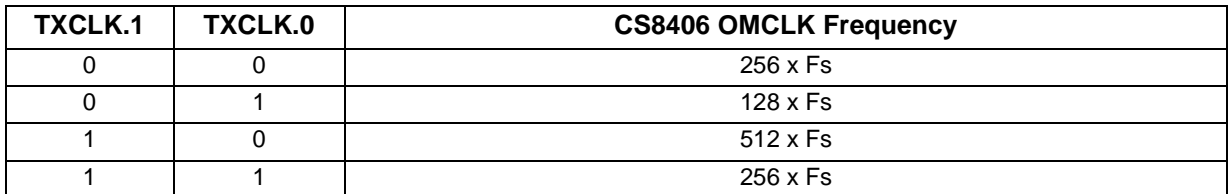

**Table 6. CS8406 OMCLK Frequency**

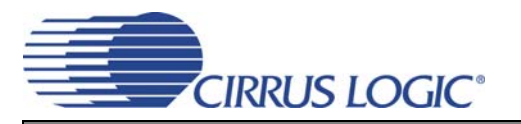

## <span id="page-21-0"></span>*5.4.2 CS8406 Master/Slave Select (Bit 4)*

Default  $= 0$ Function:

This bit selects CS8406 Master Mode (SCLK, LRCK are outputs) or Slave Mode (SCLK, LRCK are inputs). See [Table 7](#page-21-3).

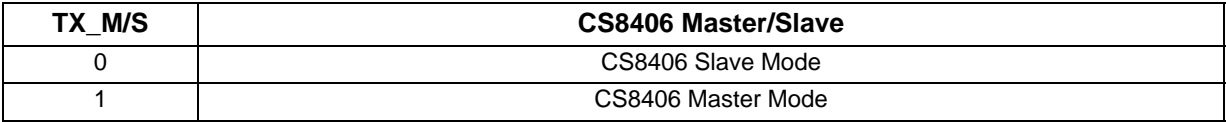

**Table 7. CS8406 Master/Slave**

## <span id="page-21-1"></span>*5.4.3 CS8406 SDIN Format Select (Bit 3)*

<span id="page-21-3"></span>Default  $= 0$ Function:

This bit selects the CS8406 SDIN format. See [Table 8.](#page-21-4)

<span id="page-21-4"></span>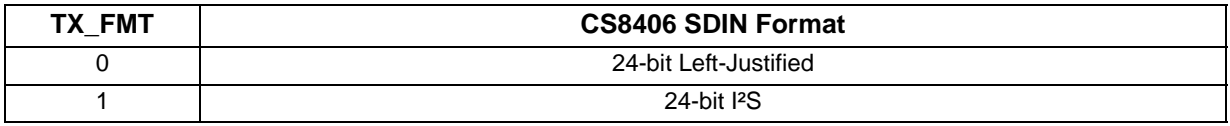

**Table 8. CS8406 SDIN Format**

## <span id="page-21-2"></span>*5.4.4 CS8406 SDIN Source (Bits 1:0)*

Default  $= 01$ Function:

These bits select the source of the CS8406 SDIN Signal. [Table 9](#page-21-5) shows the available settings.

<span id="page-21-5"></span>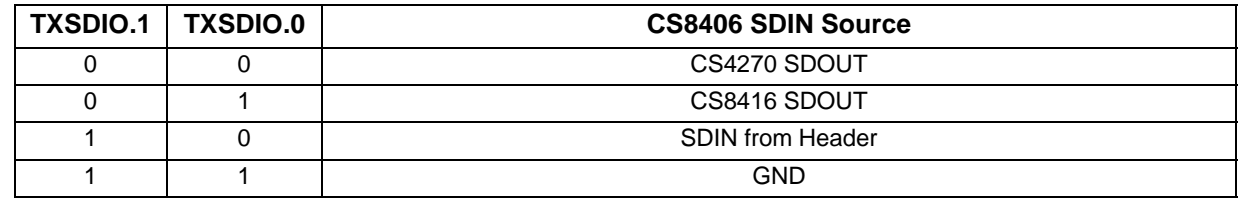

**Table 9. CS8406 SDIN Source**

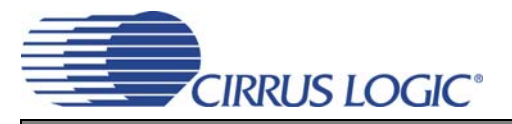

## **5.5 CS8416 RX CONTROL - ADDRESS 03H**

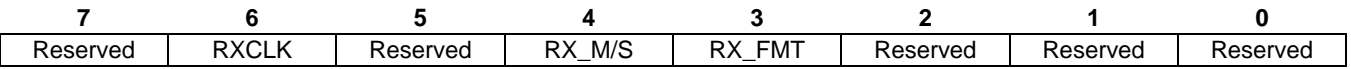

## <span id="page-22-0"></span>*5.5.1 CS8416 RMCLK Divider Control (Bit 6)*

Default  $= 0$ 

Function:

This bit selects the CS8416 RMCLK divider ratio. [Table 10](#page-22-3).

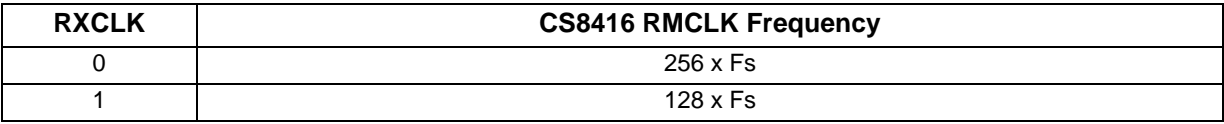

**Table 10. CS8416 RMCLK Frequency**

## <span id="page-22-1"></span>*5.5.2 CS8416 Master/Slave Select (Bit 4)*

<span id="page-22-3"></span>Default  $= 0$ Function:

This bit selects CS8416 Master Mode (SCLK, LRCK are outputs) or Slave Mode (SCLK, LRCK are inputs). See [Table 11](#page-22-4)

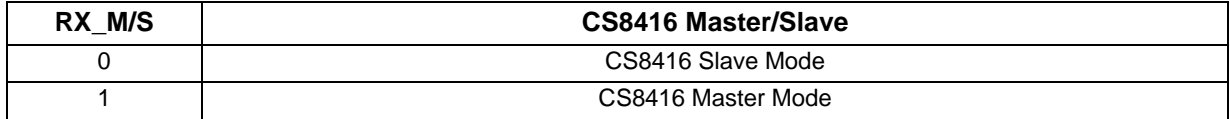

**Table 11. CS8416 Master/Slave**

## <span id="page-22-2"></span>*5.5.3 CS8416 SDOUT Format Select (Bit 3)*

<span id="page-22-4"></span>Default  $= 0$ Function:

This bit selects the CS8416 SDOUT format. See[.Table 12](#page-22-5)

<span id="page-22-5"></span>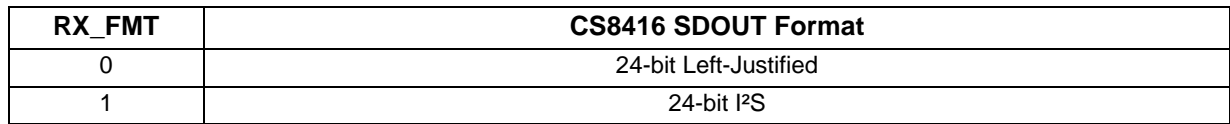

**Table 12. CS8416 SDOUT Format**

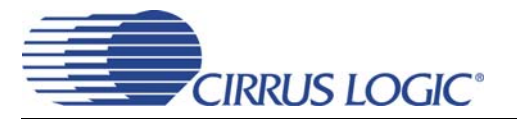

## <span id="page-23-0"></span>**6. CDB4270 HARDWARE MODE SETTINGS**

Schematic-Level Functional Description:

When the Flex GUI is not used and there is no serial port communication to the board, all devices are in HW Mode. FPGA SW control is disabled in this condition, and DIP switches S1 and S2 on the CDB4270 set the FPGA Registers to control board functionality. Note that the CS8406 and CS8416 are reset when SW/HW from the microprocessor goes low (going from SW to HW Mode). See the schematic for switch name labels, and see [Table 13](#page-23-1).

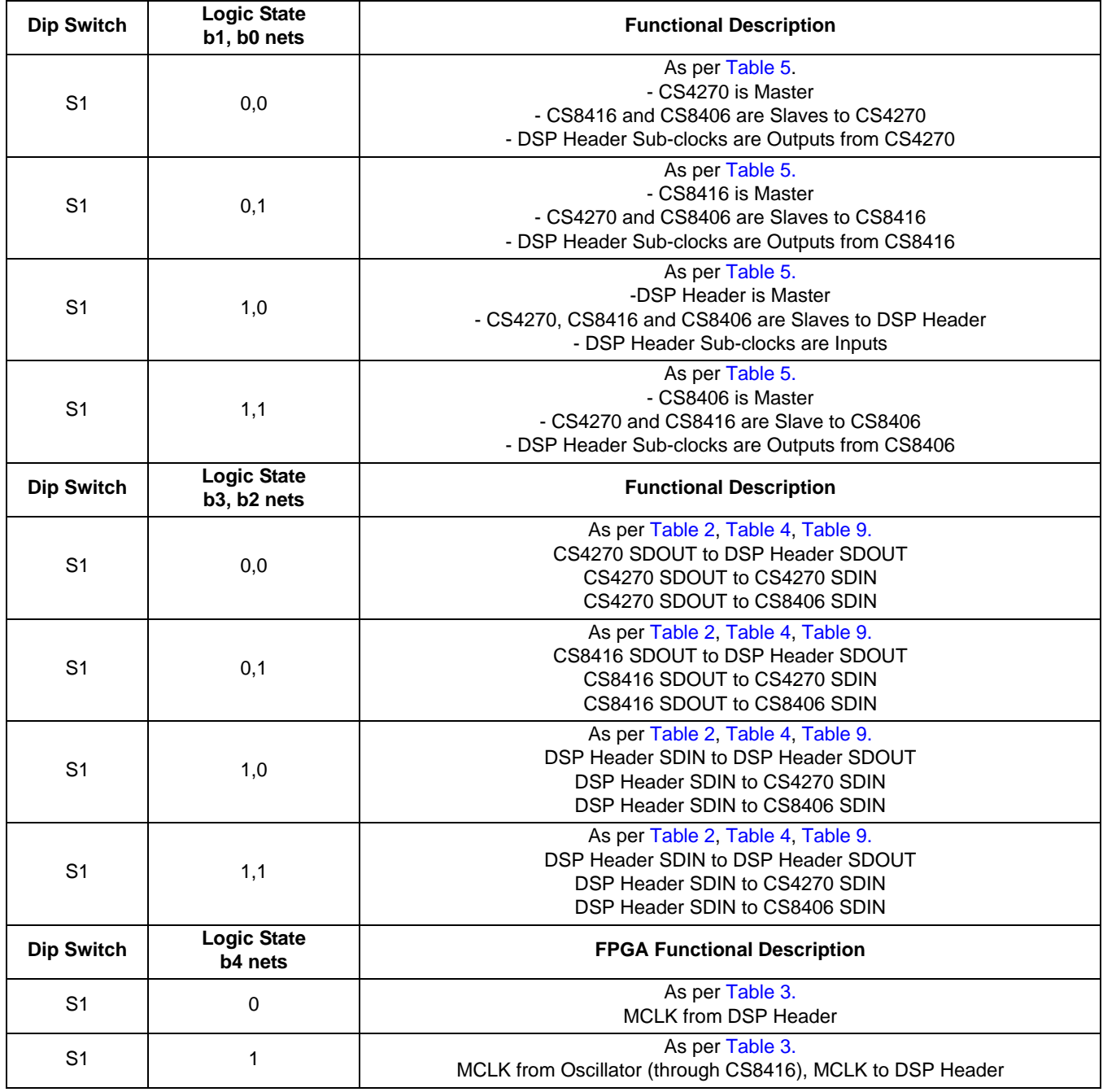

<span id="page-23-1"></span>**Table 13. CDB4270 Hardware Mode - Functional Description**

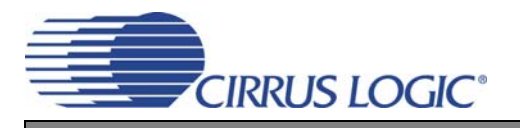

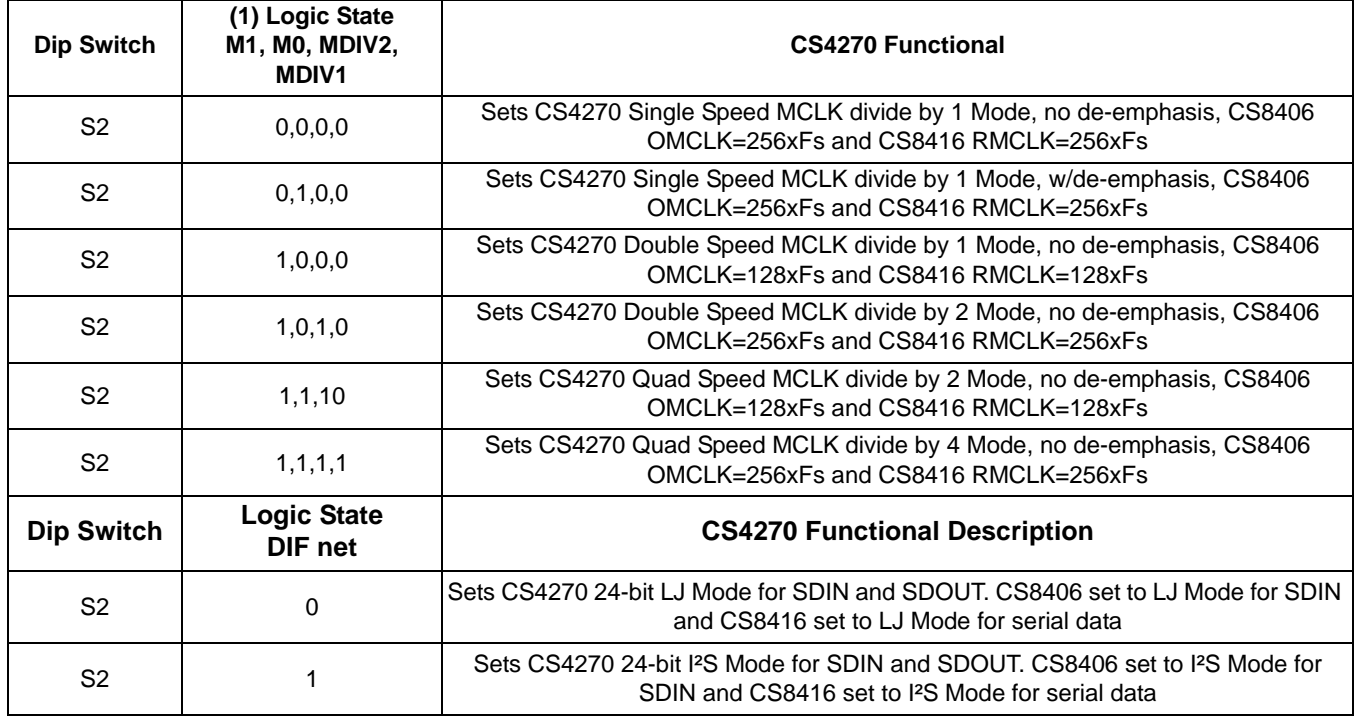

#### **Table 13. CDB4270 Hardware Mode - Functional Description**

- 1. For other M1, M0, MDIV2, MDIV1 states, CS8406 OMCLK=256xFs and CS8416 RMCLK=256xFs.
- **Note:** Whenever changes are made to the S/PDIF Receiver (CS8416), the FPGA (for CS4270 HW or SW Modes) generates a CS8416.RESET (CS8416 RESET) after the parameter is changed. Reg 03h (FPGA) shows the parameters that apply. Also, whenever CS4270-M/S (CS4270 master/slave) changes state, the FPGA generates a HDR-RESET (CS4270 RESET).

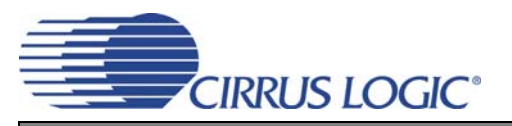

# <span id="page-25-0"></span>**7. CDB CONNECTORS, SWITCHES, INDICATORS AND JUMPERS**

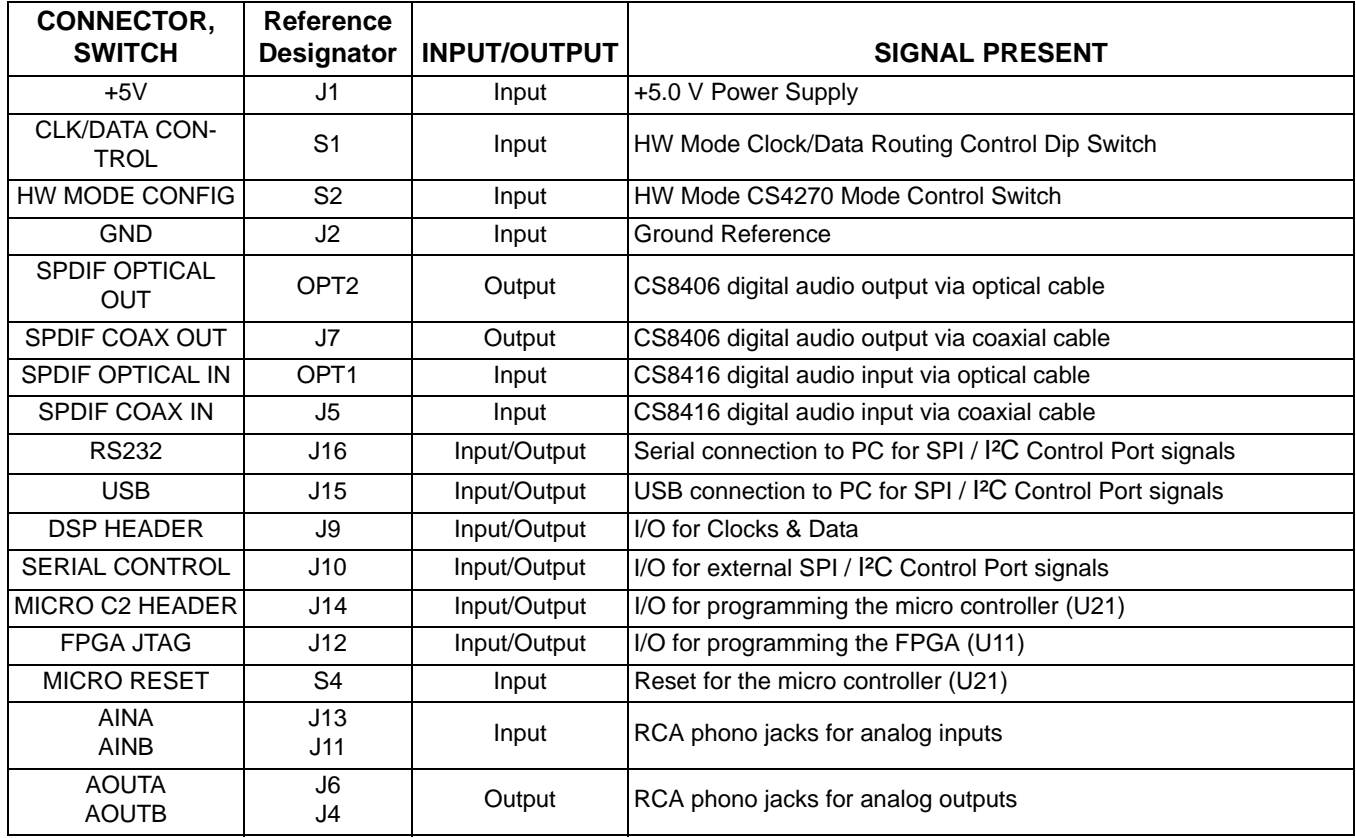

#### **Table 14. Connectors and Switches**

<span id="page-25-1"></span>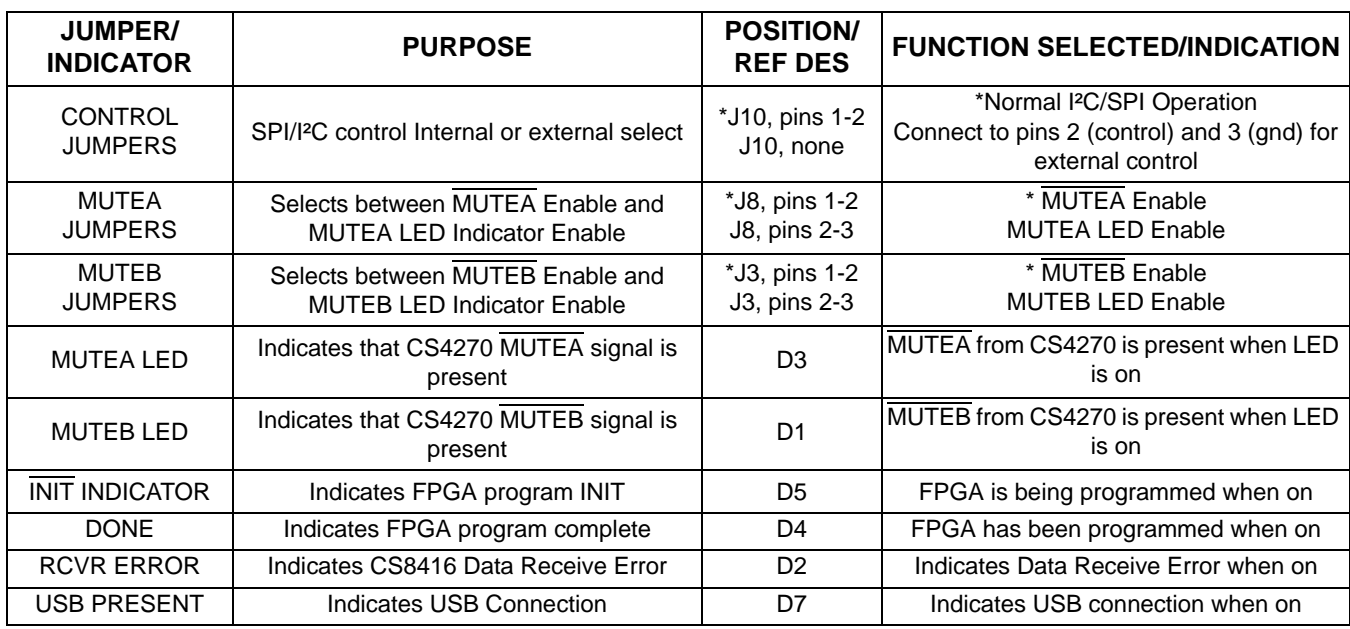

\*Default factory settings

#### <span id="page-25-2"></span>**Table 15. Jumpers and Indicators**

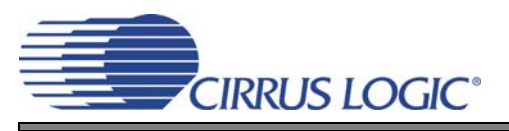

**CDB4270**

## <span id="page-26-0"></span>**8. ADC PERFORMANCE PLOTS**

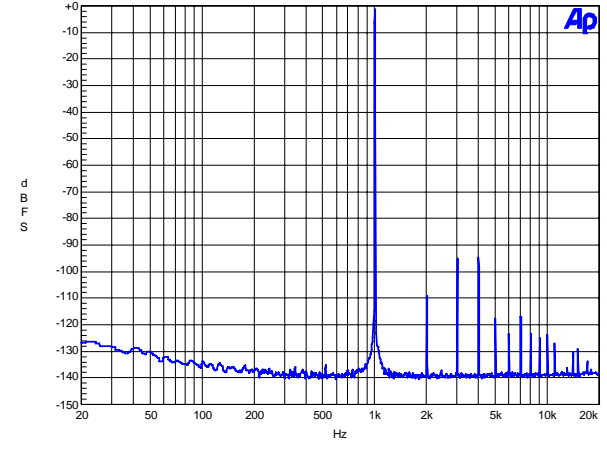

<span id="page-26-1"></span>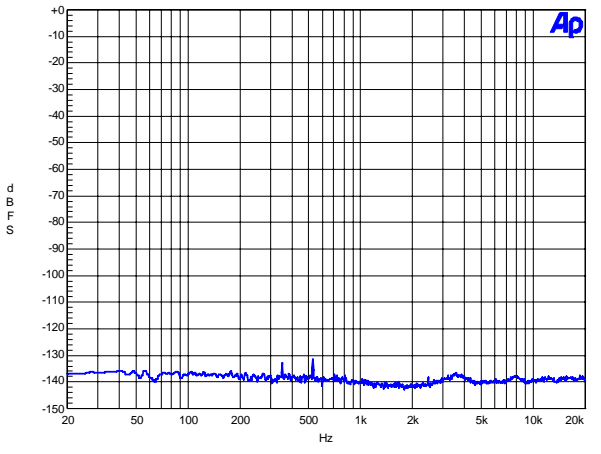

<span id="page-26-3"></span>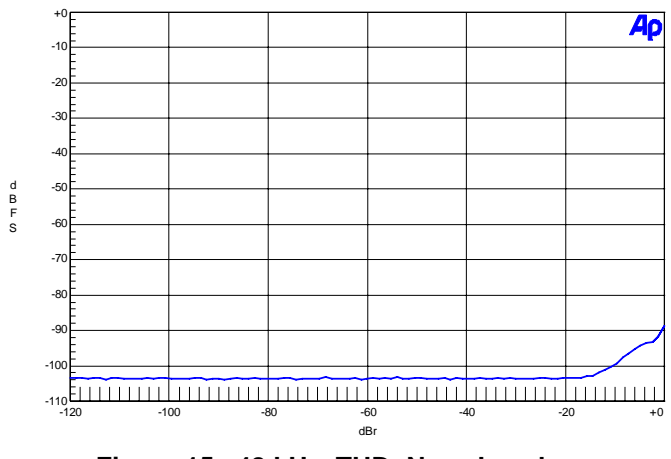

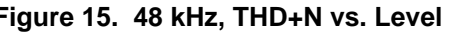

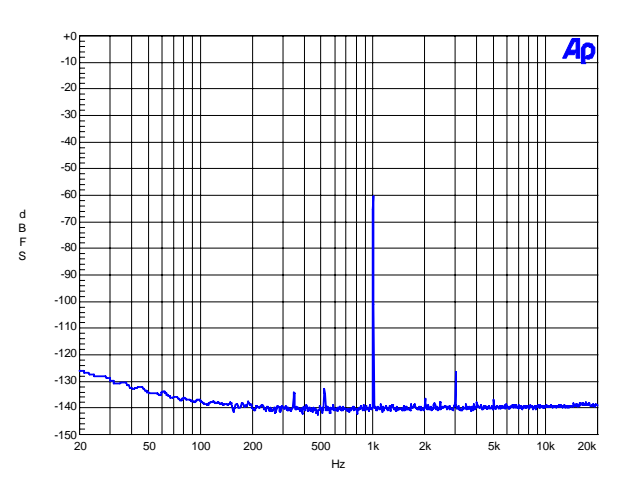

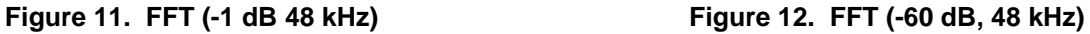

<span id="page-26-2"></span>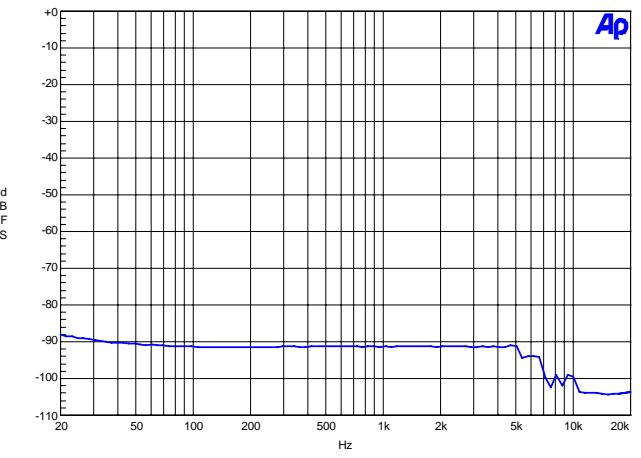

**Figure 13. FFT (48 kHz, No Input) Figure 14. 48 kHz, THD+N vs. Input Freq**

<span id="page-26-4"></span>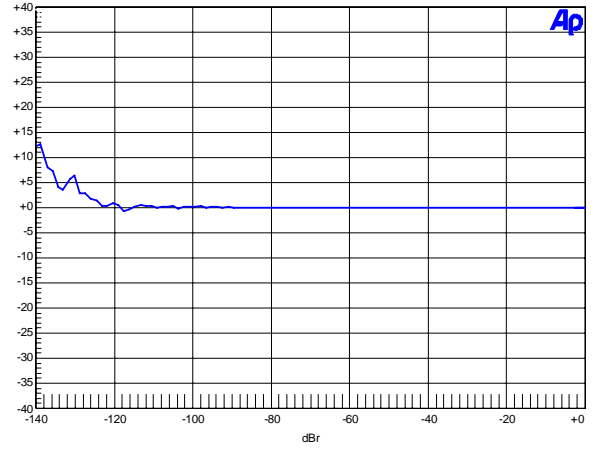

<span id="page-26-6"></span>d B F S

<span id="page-26-5"></span>Figure 15. 48 kHz, THD+N vs. Level Figure 16. 48 kHz, Fade-to-Noise Linearity

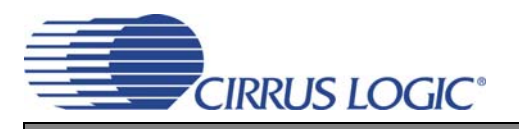

**CDB4270**

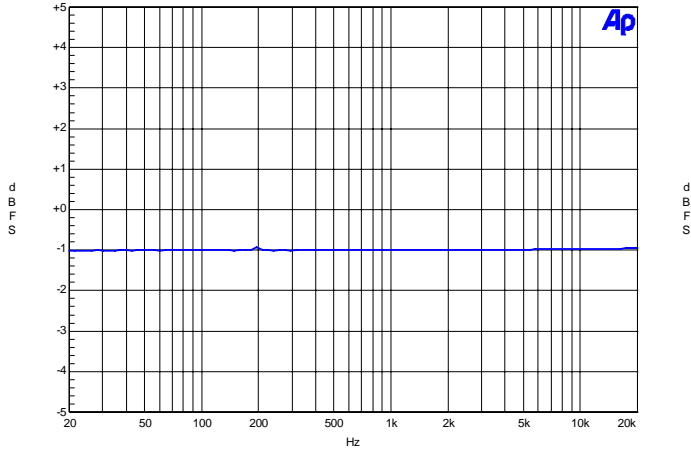

<span id="page-27-0"></span>**Figure 17. 48 kHz, Frequency Response Figure 18. 48 kHz, Crosstalk**

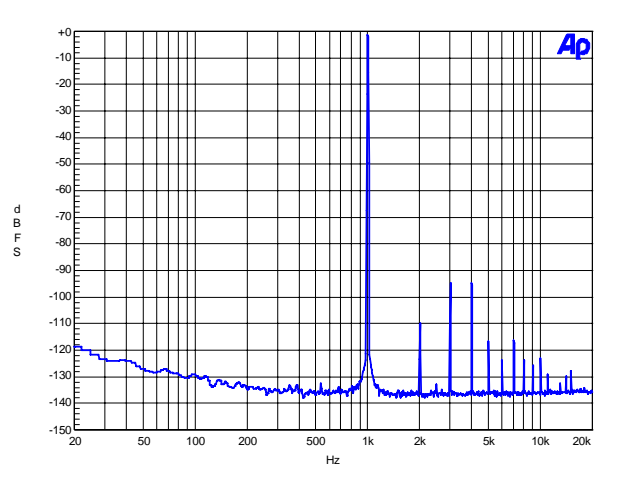

<span id="page-27-2"></span>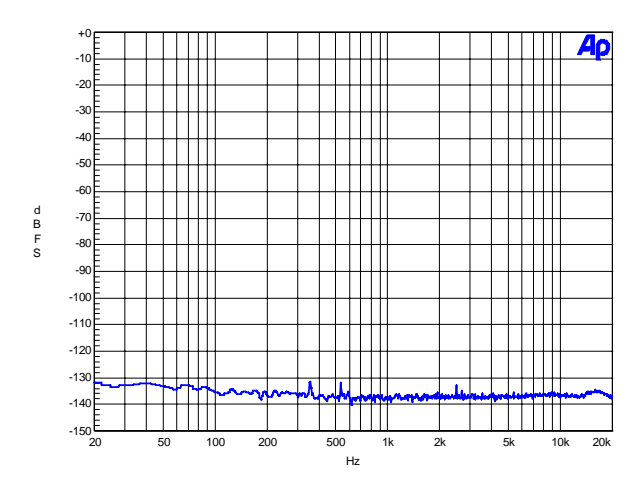

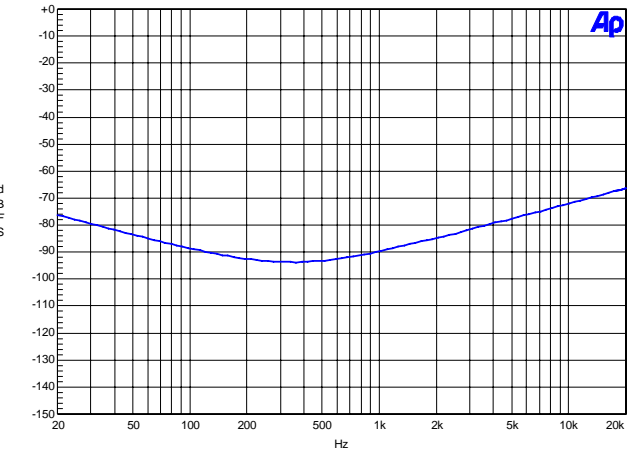

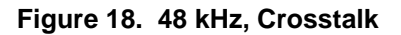

<span id="page-27-1"></span>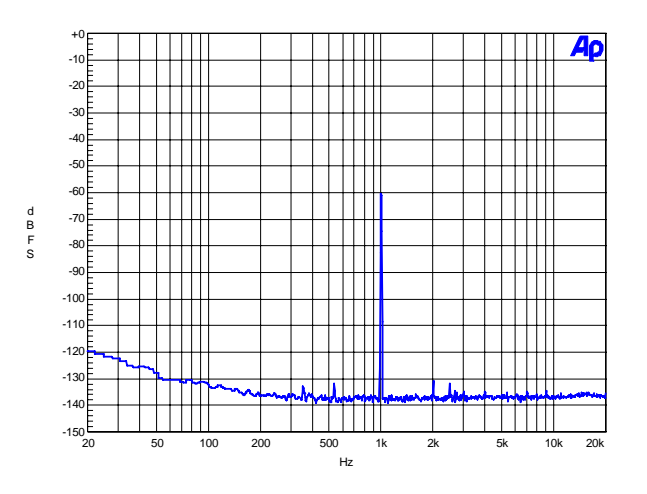

**Figure 19. FFT (-1 dB 96 kHz) Figure 20. FFT (-60 dB, 96 kHz)**

<span id="page-27-5"></span><span id="page-27-3"></span>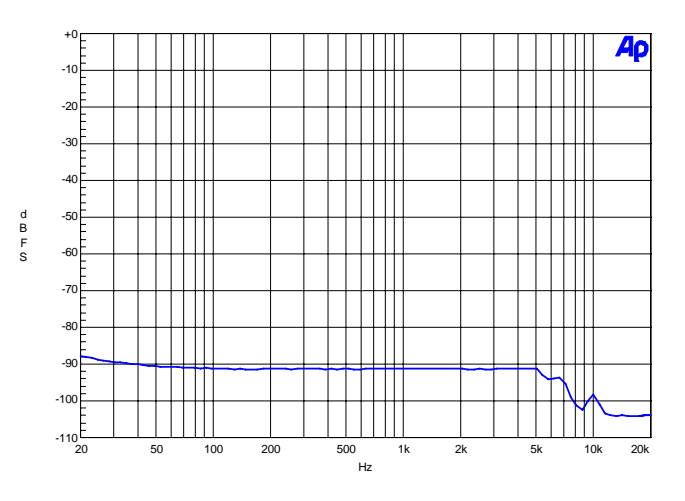

<span id="page-27-4"></span>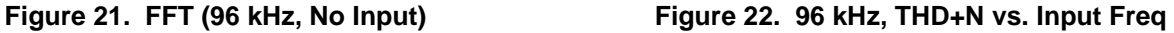

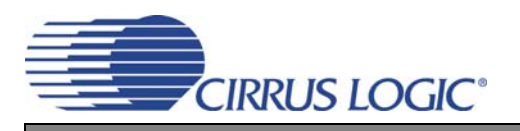

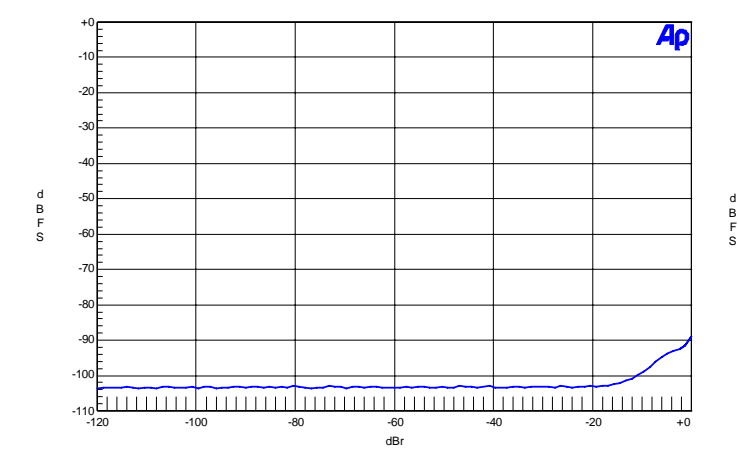

<span id="page-28-0"></span>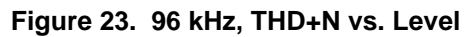

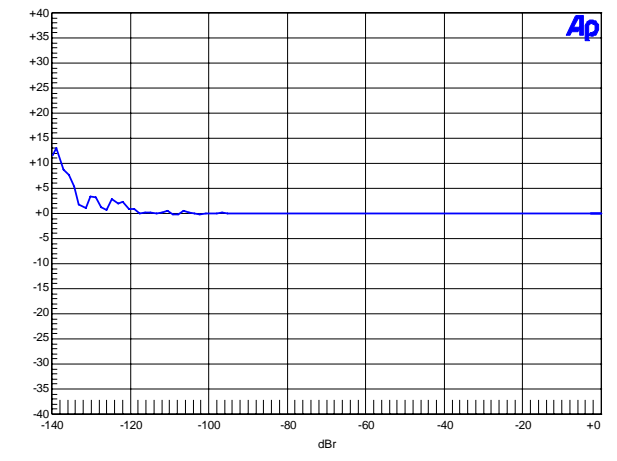

Figure 23. 96 kHz, THD+N vs. Level Figure 24. 96 kHz, Fade-to-Noise Linearity

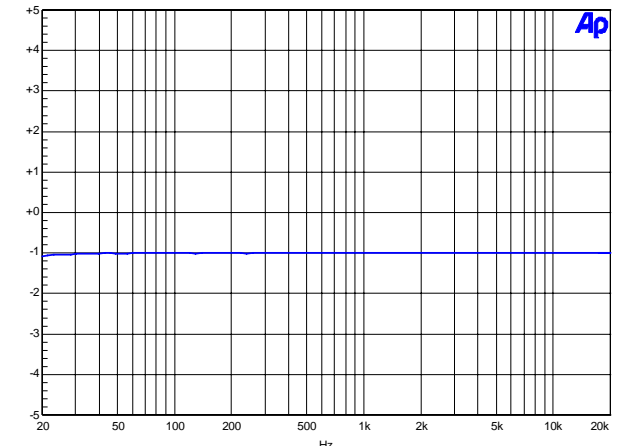

<span id="page-28-2"></span>**Figure 25. 96 kHz, Frequency Response Figure 26. 96 kHz, Crosstalk**

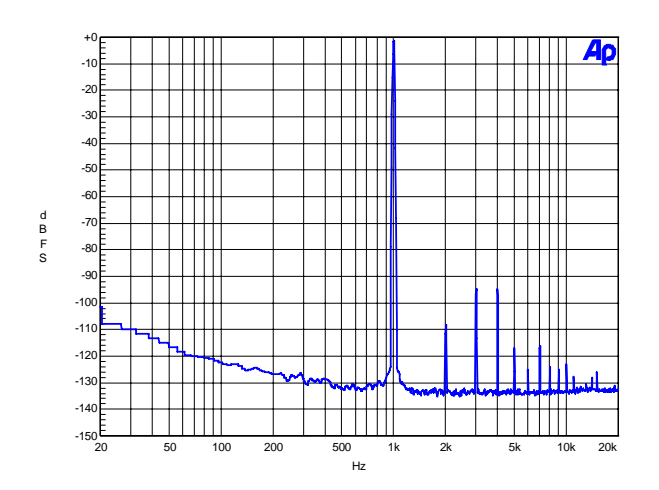

 $\mathbf{1}$ 

 $\mathbf{L}$  $\mathbb{H}$  $\Box$ 

Ш **The Company** 

-150

 $-14$  $-13$  $-12$  $-11$  $-100$ -90 -80 -70  $-6$ -50 -40 -30 -20 -10

d B F S

<span id="page-28-1"></span>+0

<span id="page-28-3"></span>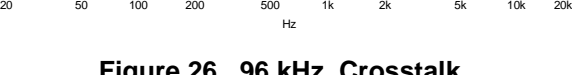

 $\mathbf{||}$ 

 $\mathbf{H}$ 

<span id="page-28-5"></span>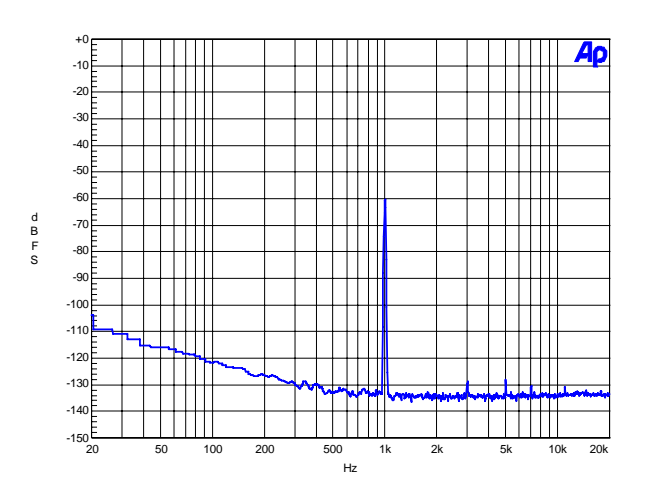

<span id="page-28-4"></span>**Figure 27. FFT (-1 dB 192 kHz) Figure 28. FFT (192 kHz, -60 dB)** 

d B F S

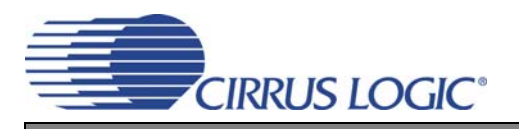

**CDB4270**

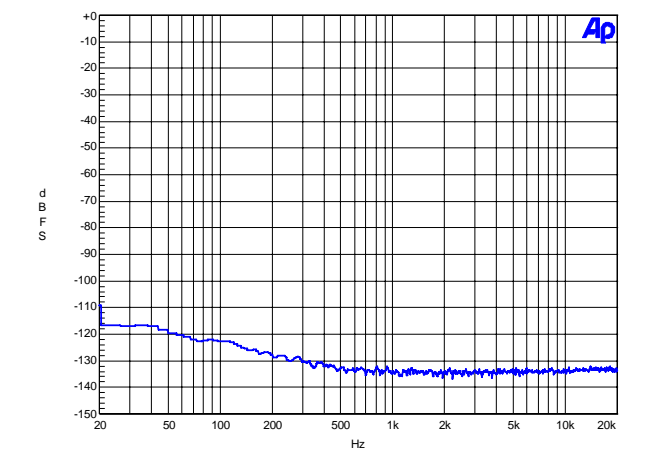

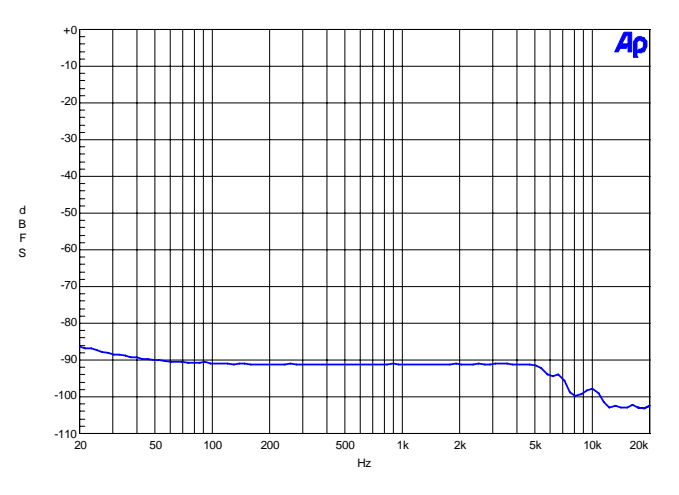

**Figure 29. FFT (192 kHz, No Input) Figure 30. 192 kHz, THD+N vs. Input Freq**

<span id="page-29-0"></span>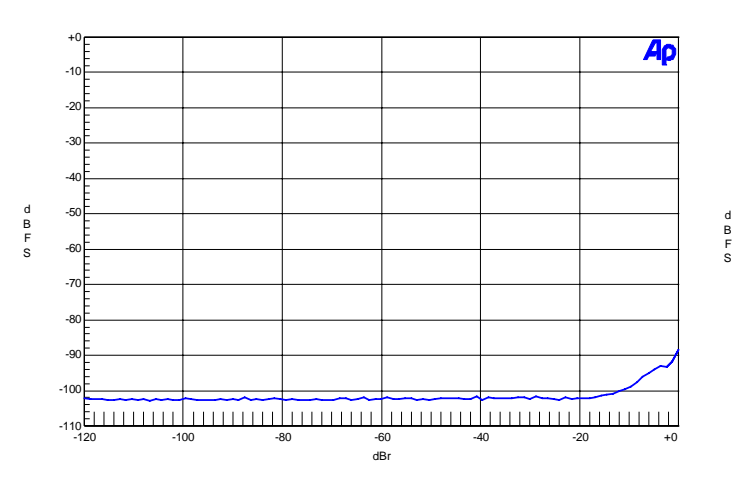

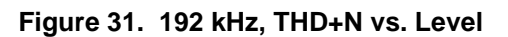

<span id="page-29-2"></span>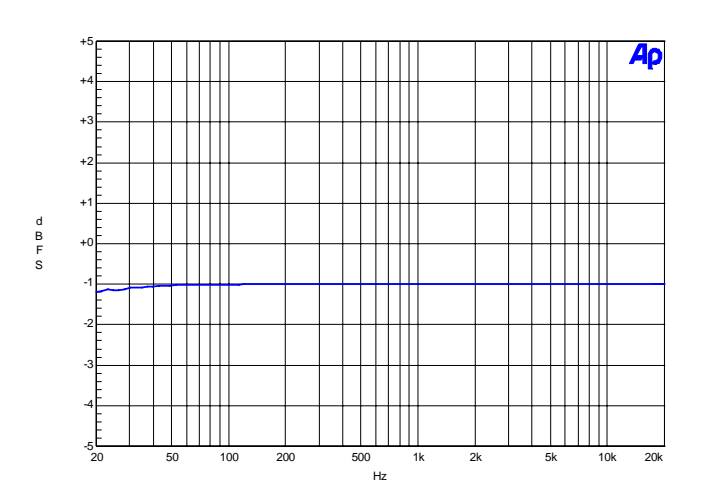

<span id="page-29-4"></span>**Figure 33. 192 kHz, Frequency Response Figure 34. 192 kHz, Crosstalk**

<span id="page-29-1"></span>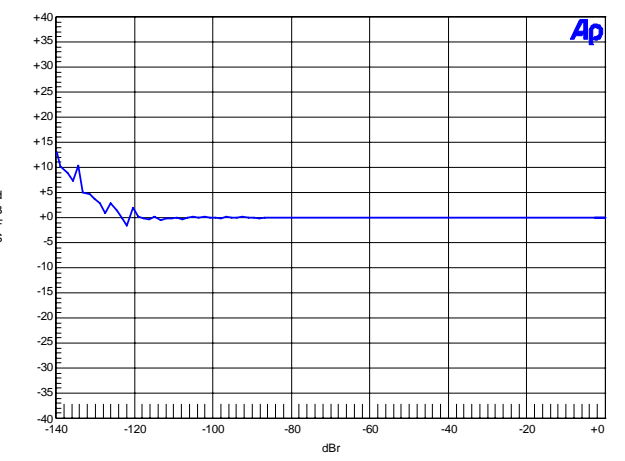

Figure 31. 192 kHz, THD+N vs. Level Figure 32. 192 kHz, Fade-to-Noise Linearity

<span id="page-29-3"></span>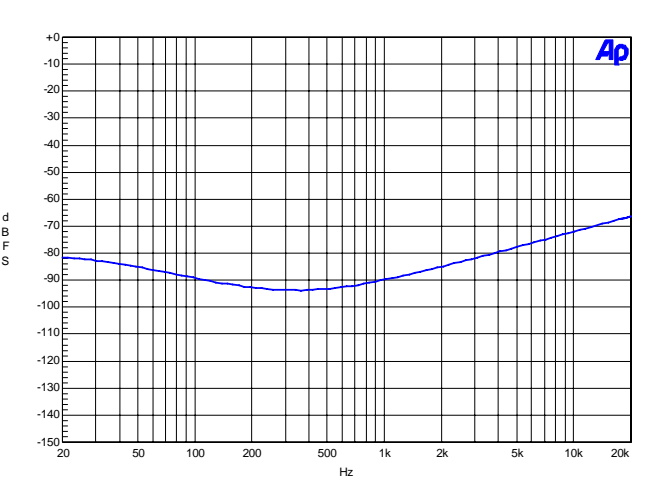

<span id="page-29-5"></span>

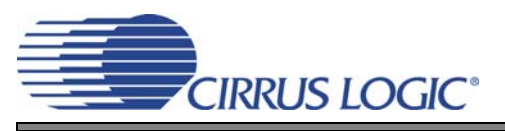

# <span id="page-30-2"></span><span id="page-30-0"></span>**9. DAC PERFORMANCE PLOTS**

<span id="page-30-6"></span><span id="page-30-5"></span><span id="page-30-4"></span><span id="page-30-3"></span><span id="page-30-1"></span>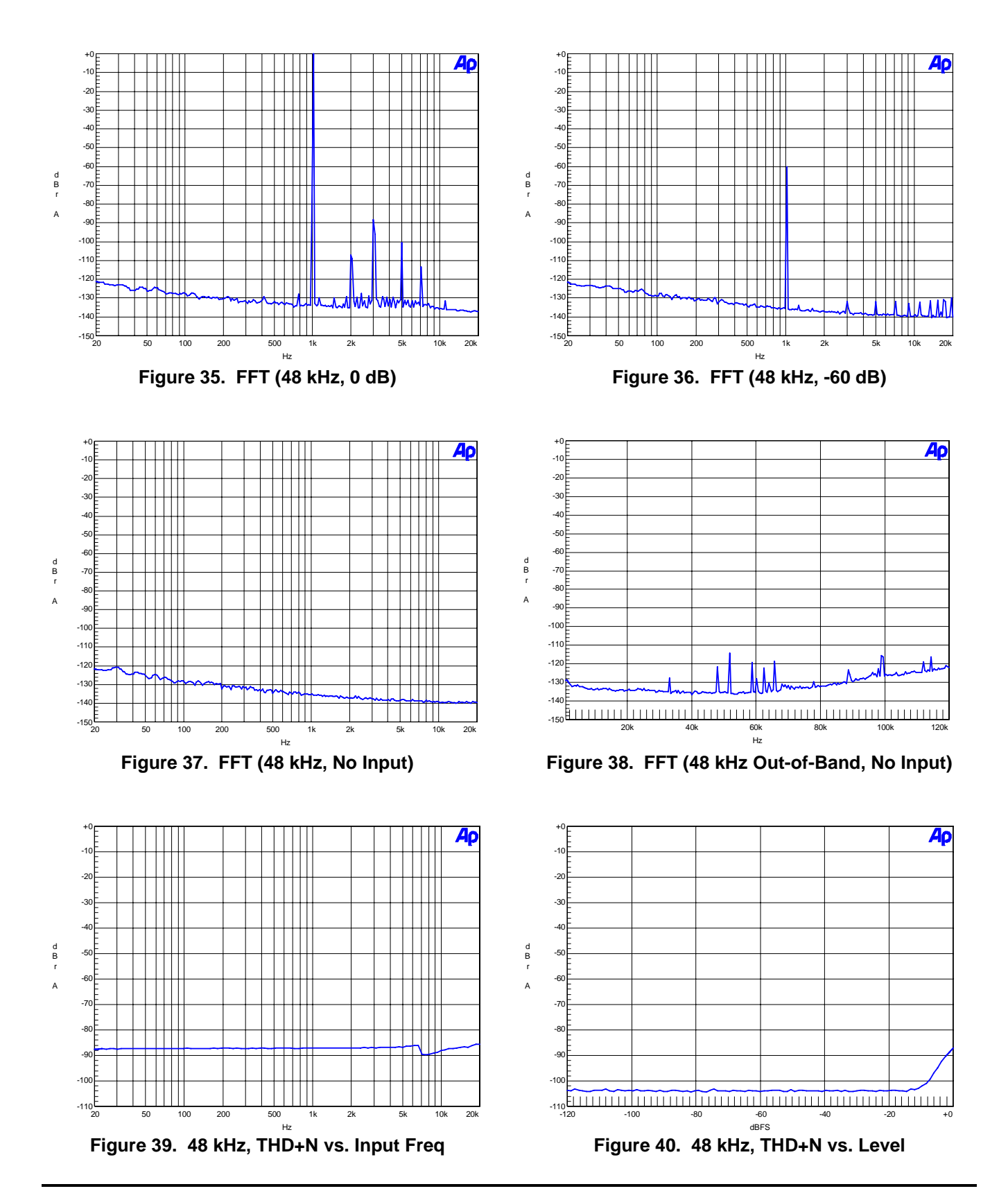

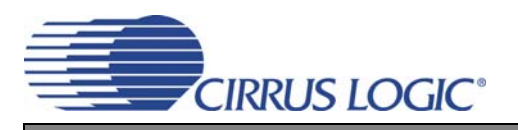

**CDB4270**

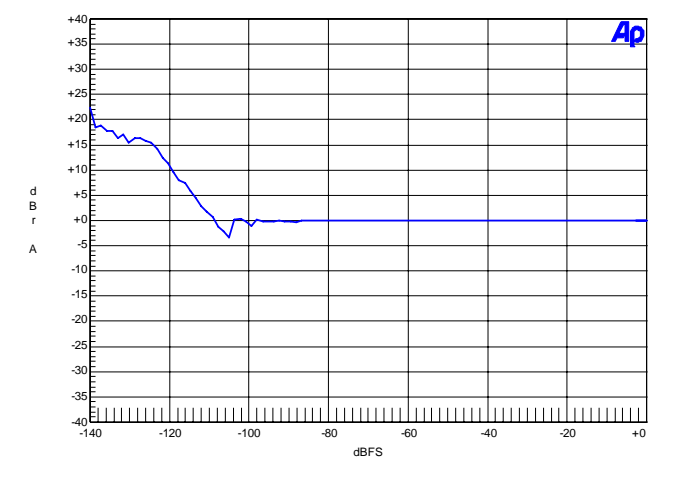

<span id="page-31-0"></span>**Figure 41. 48 kHz, Fade-to-Noise Linearity Figure 42. 48 kHz, Frequency Response**

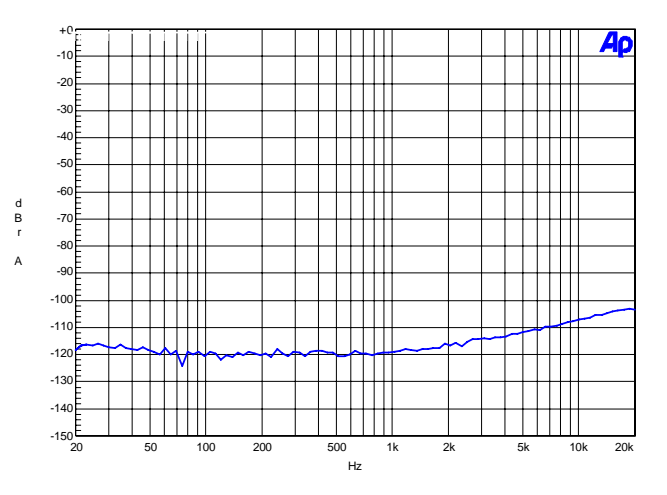

<span id="page-31-2"></span>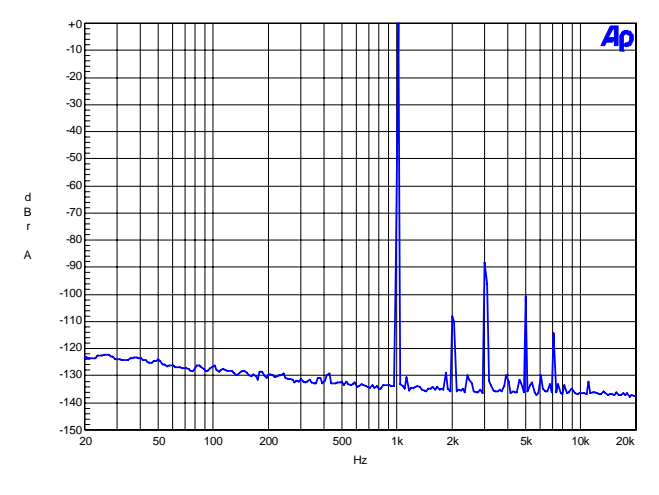

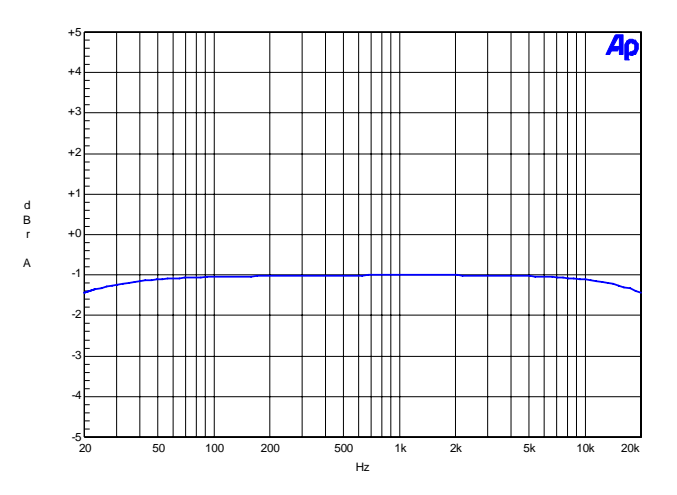

<span id="page-31-1"></span>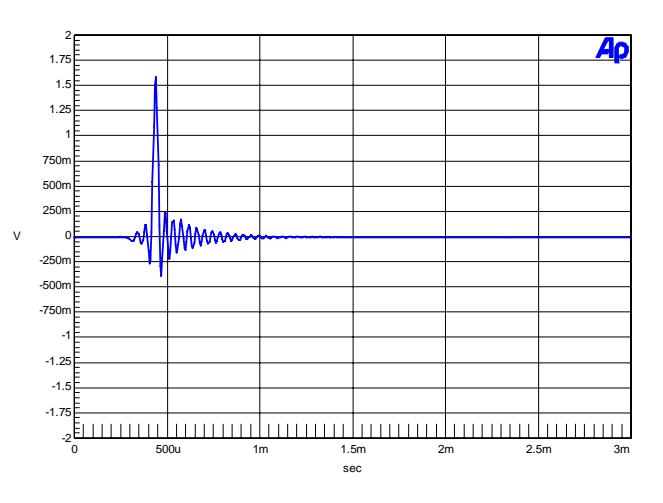

**Figure 43. 48 kHz, Crosstalk Figure 44. 48 kHz, Impulse Response**

<span id="page-31-5"></span><span id="page-31-3"></span>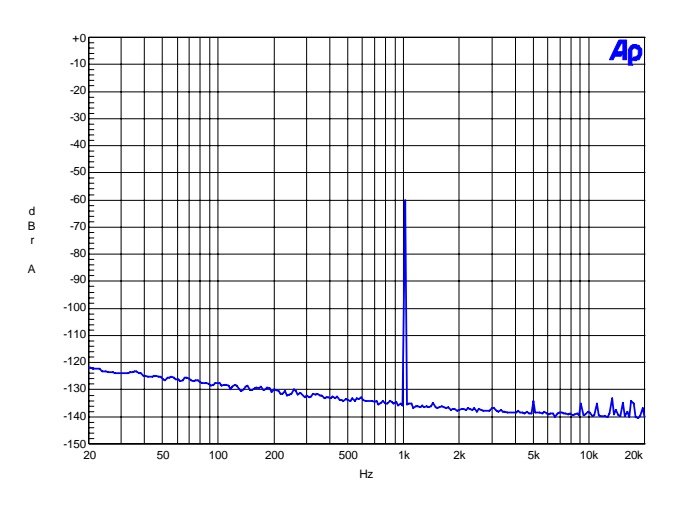

<span id="page-31-4"></span>**Figure 45. FFT (96 kHz, 0 dB) Figure 46. FFT (96 kHz, -60 dB)**

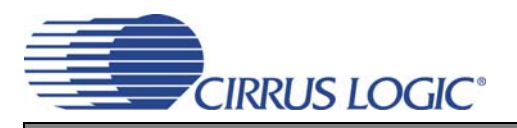

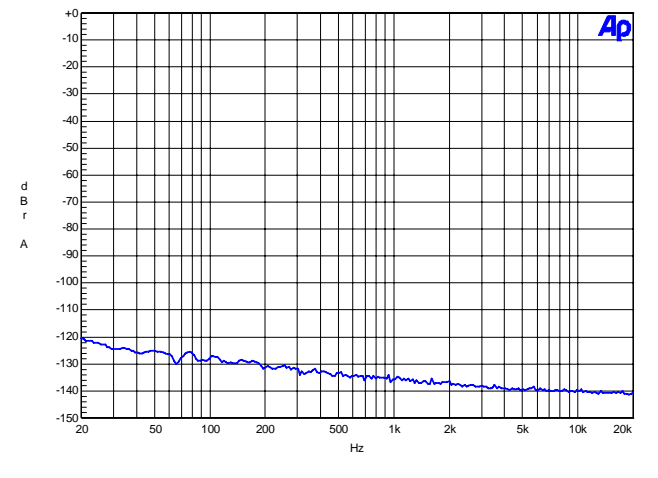

<span id="page-32-0"></span>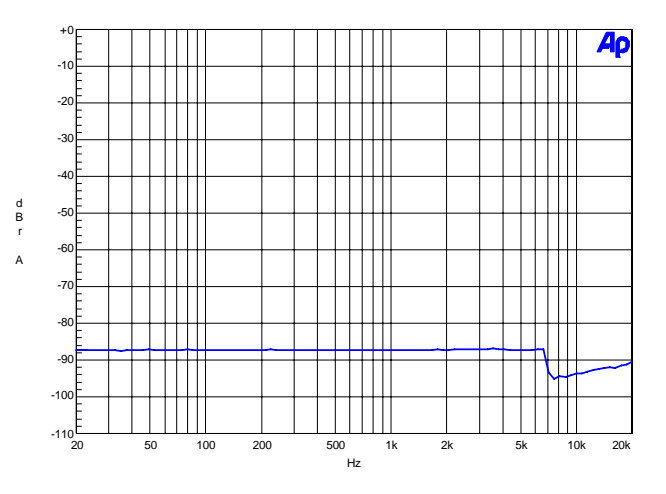

<span id="page-32-2"></span>Figure 49. 96 kHz, THD+N vs. Input Freq Figure 50. 96 kHz, THD+N vs. Level

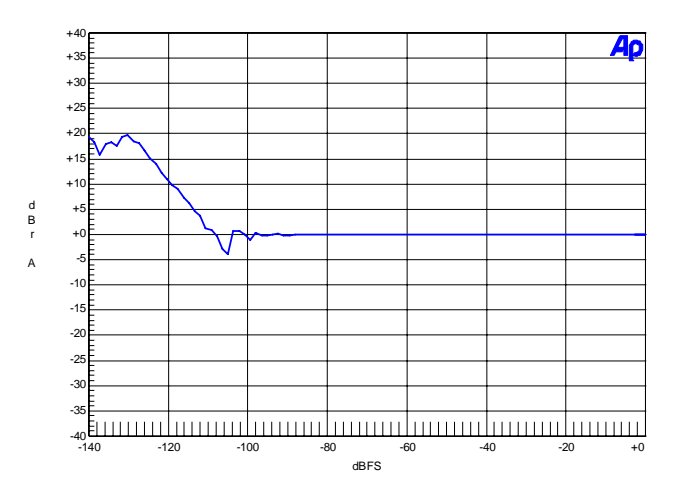

<span id="page-32-4"></span>Figure 51. 96 kHz, Fade-to-Noise Linearity Figure 52. 96 kHz, Frequency Response

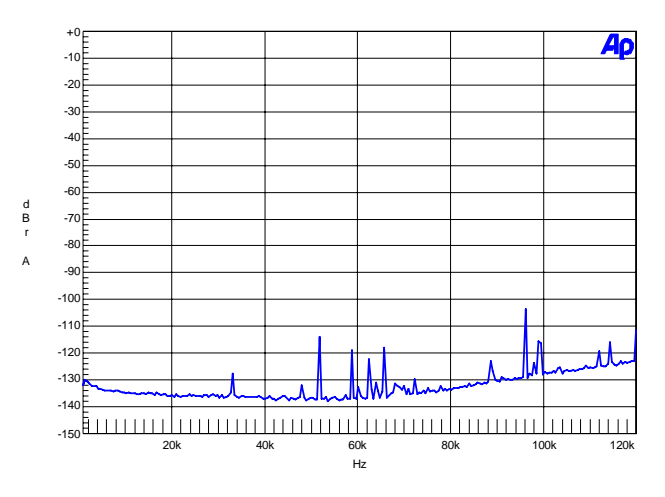

**Figure 47. FFT (96 kHz, No Input) Figure 48. FFT (96 kHz Out-of-Band, No Input)**

<span id="page-32-1"></span>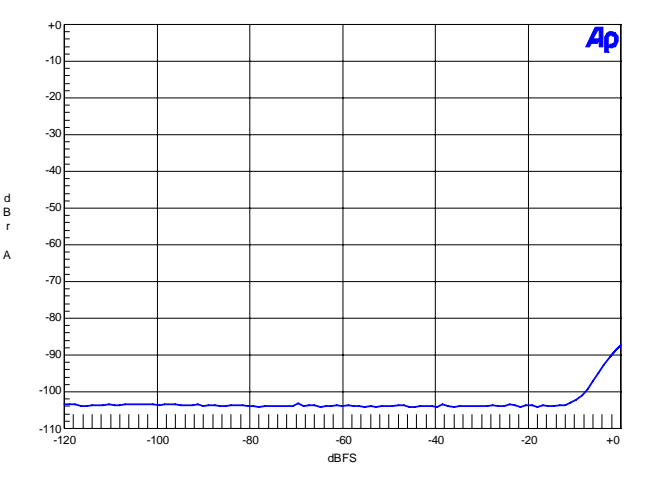

<span id="page-32-3"></span>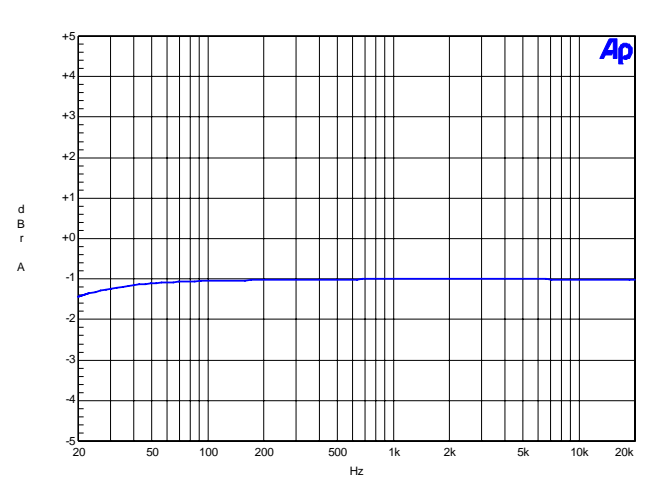

<span id="page-32-5"></span>

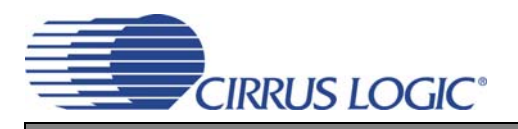

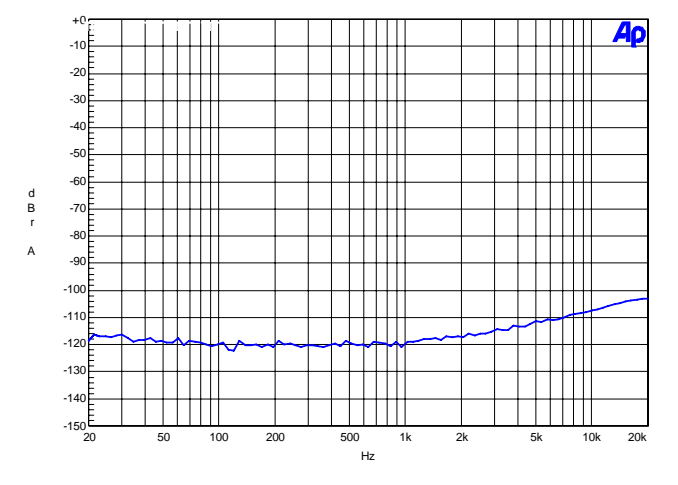

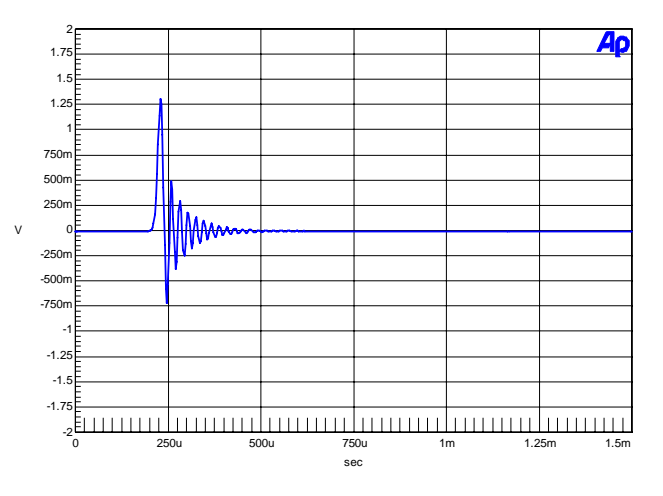

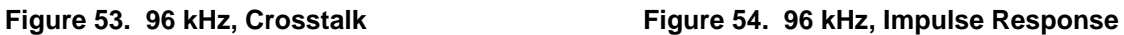

<span id="page-33-0"></span>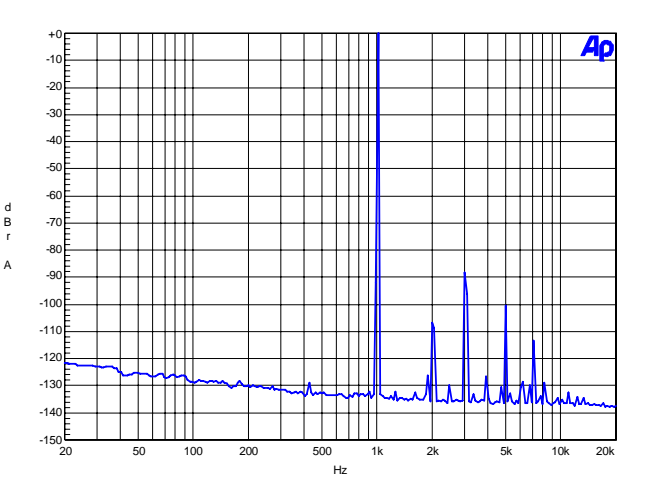

<span id="page-33-2"></span>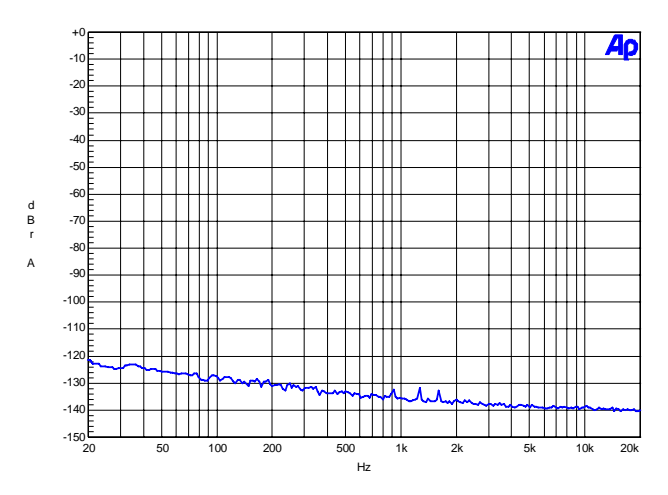

<span id="page-33-1"></span>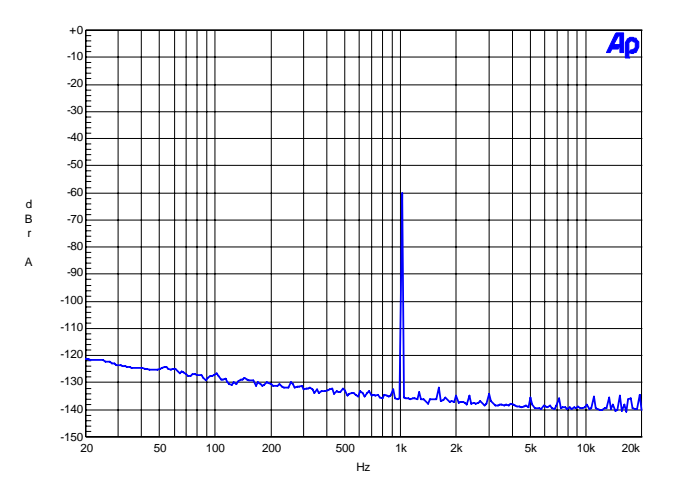

**Figure 55. FFT (192 kHz, 0 dB) Figure 56. FFT (192 kHz, -60 dB)**

<span id="page-33-5"></span><span id="page-33-3"></span>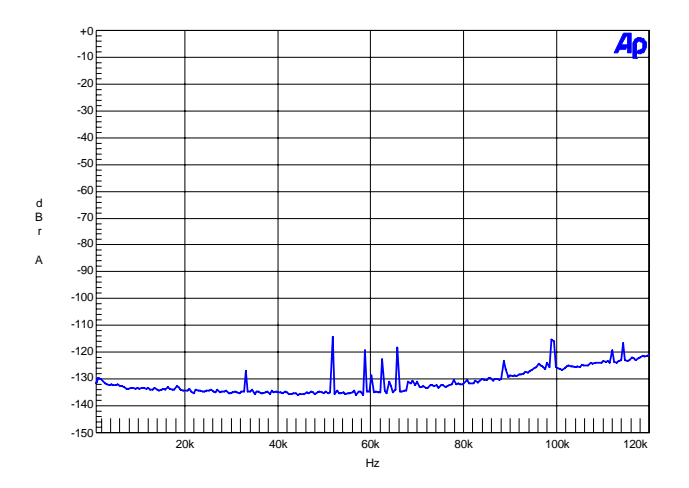

<span id="page-33-4"></span>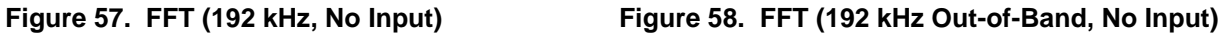

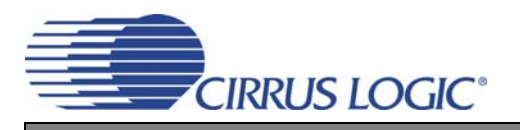

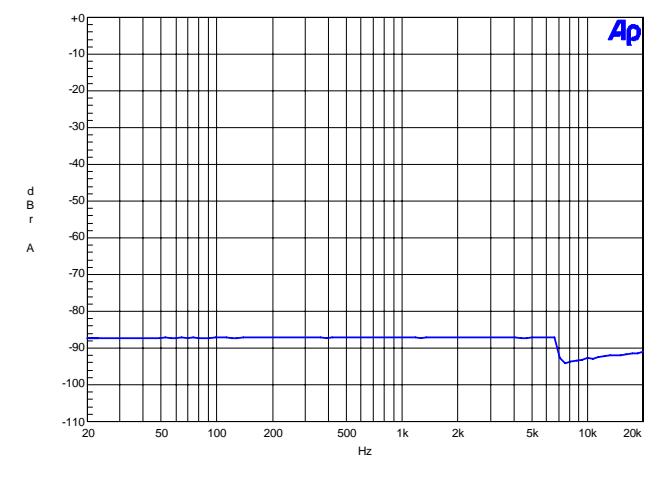

<span id="page-34-0"></span>Figure 59. 192 kHz, THD+N vs. Input Freq Figure 60. 192 kHz, THD+N vs. Level

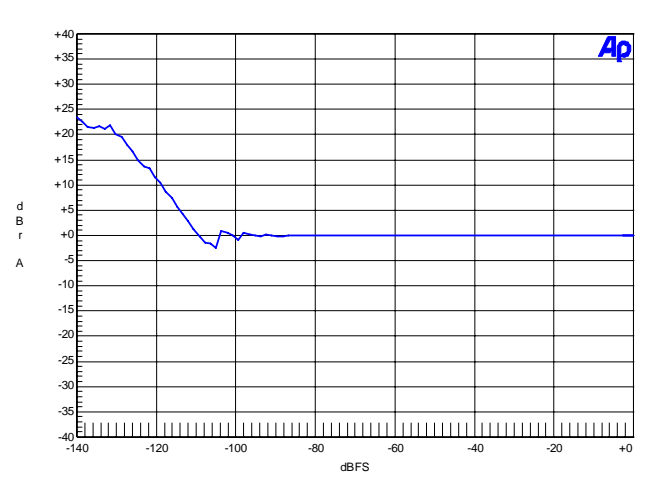

<span id="page-34-2"></span>**Figure 61. 192 kHz, Fade-to-Noise Linearity Figure 62. 192 kHz, Frequency Response**

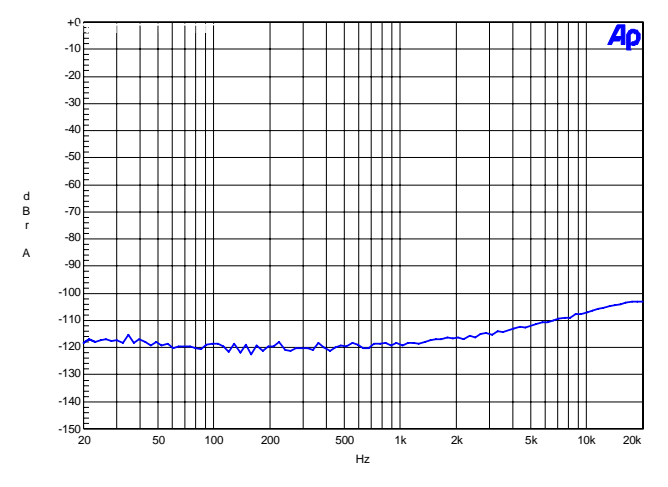

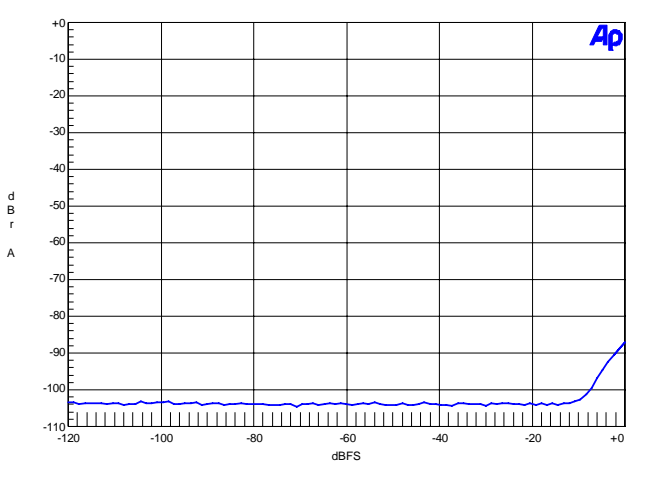

<span id="page-34-1"></span>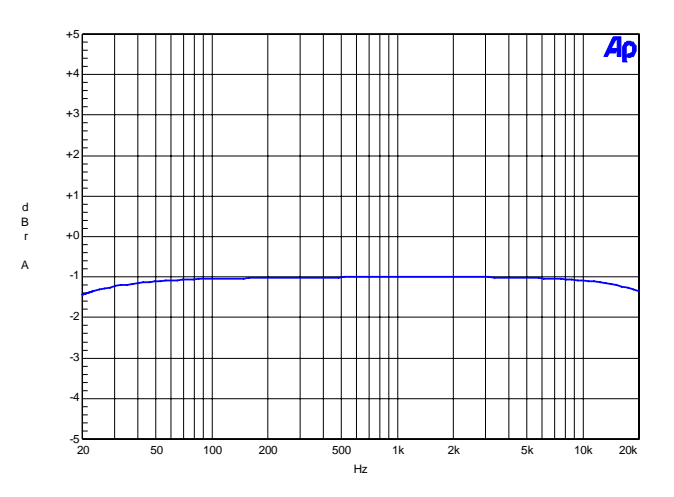

<span id="page-34-3"></span>

<span id="page-34-5"></span>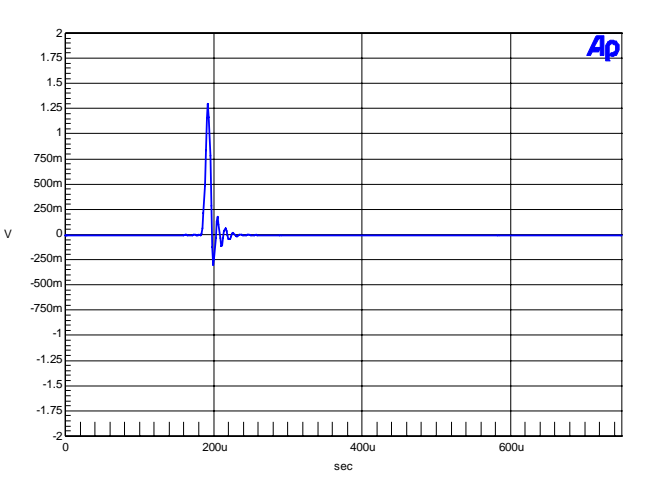

<span id="page-34-4"></span>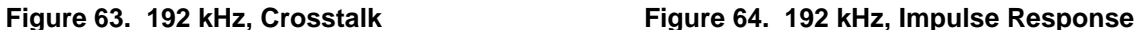

#### **36 10.CDB BLOCK DIAGRAM**

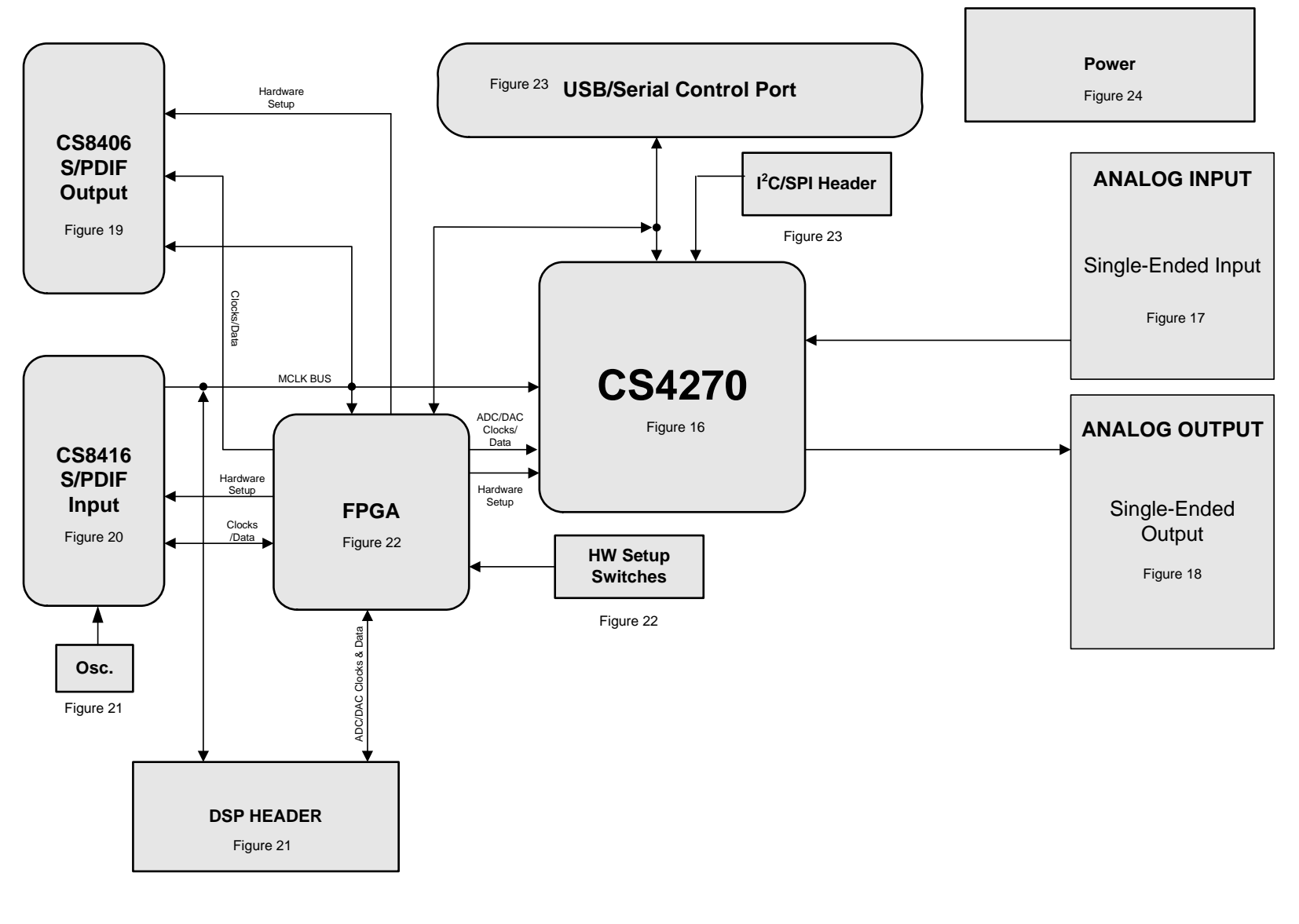

<span id="page-35-1"></span>**Figure 65. Block Diagram**

**CIRRUS LOGIC** 

**CDB4270**

<span id="page-35-0"></span>**DS686DB3 DS686DB3**

## **11.CDB SCHEMATICS**

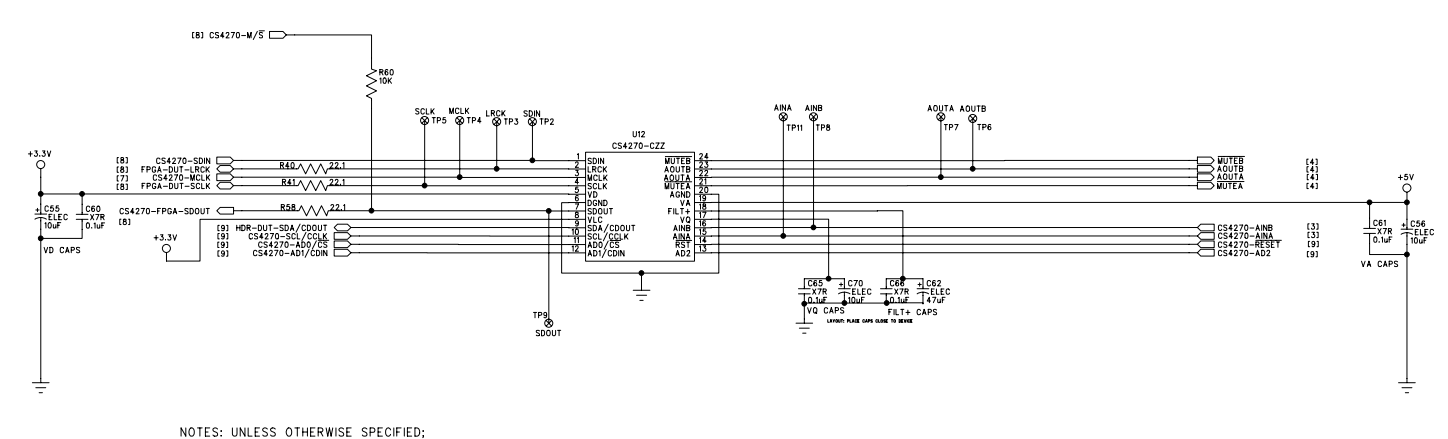

1. ALL RESISTORS VALUES ARE IN OHMS.

<span id="page-36-1"></span><span id="page-36-0"></span>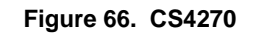

**CDB4270**

**CIRRUS LOGIC** 

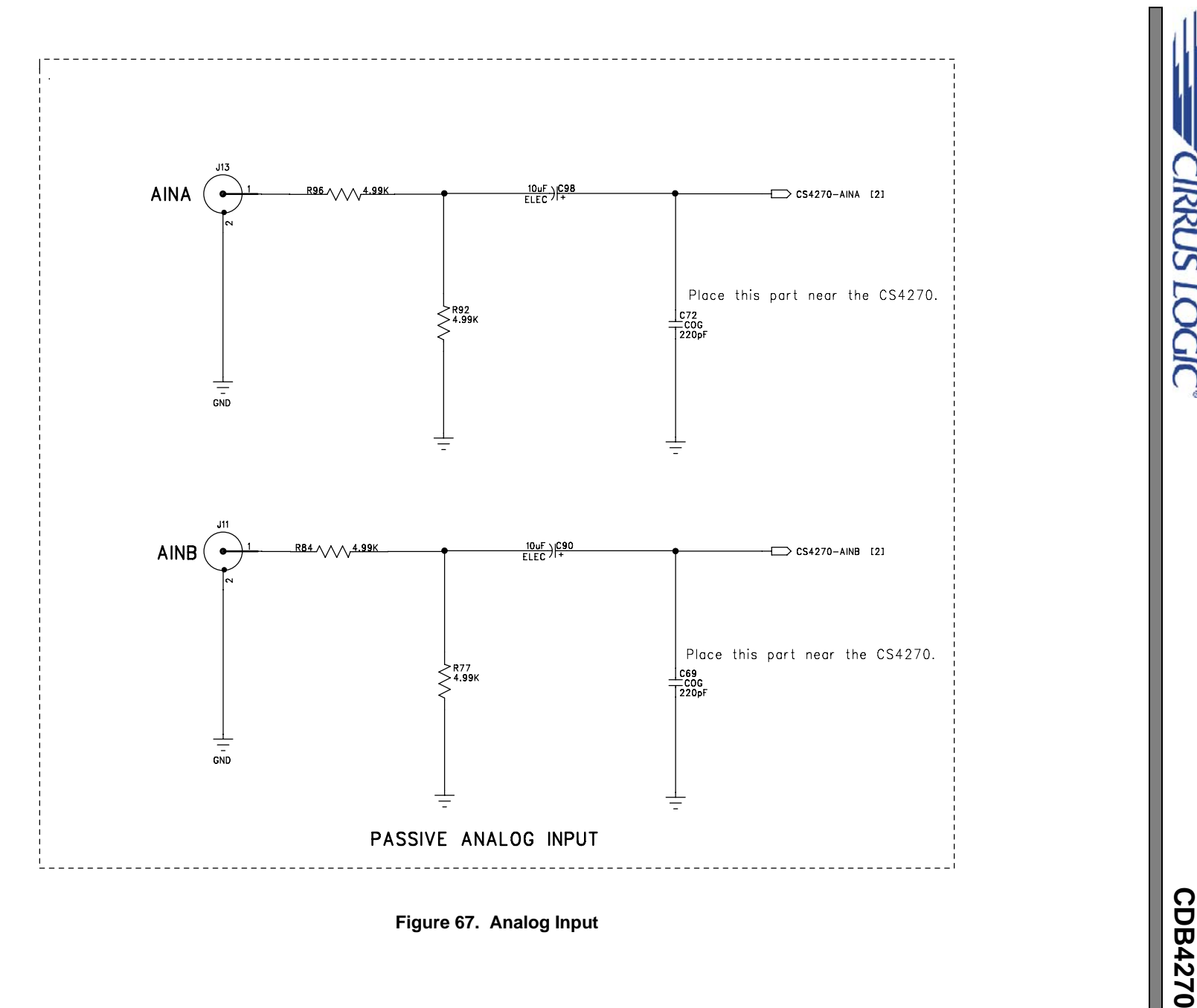

<span id="page-37-0"></span>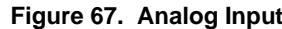

**CIRRUS LOGIC** 

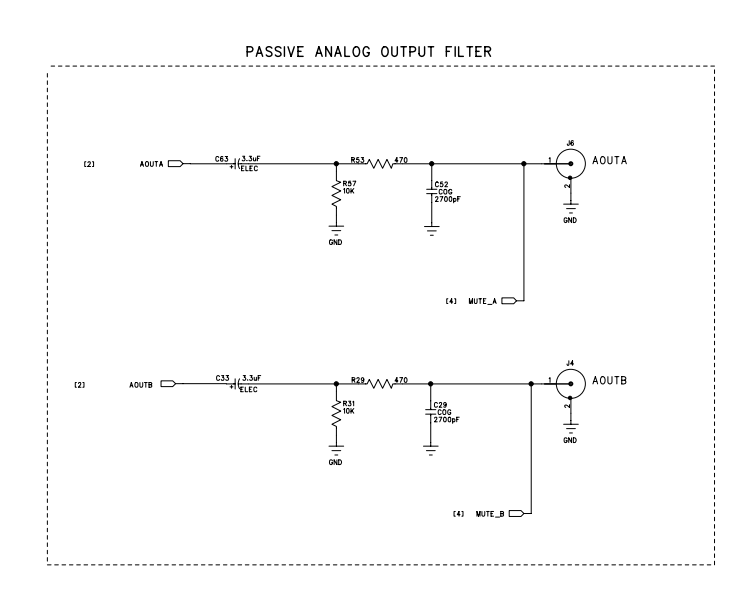

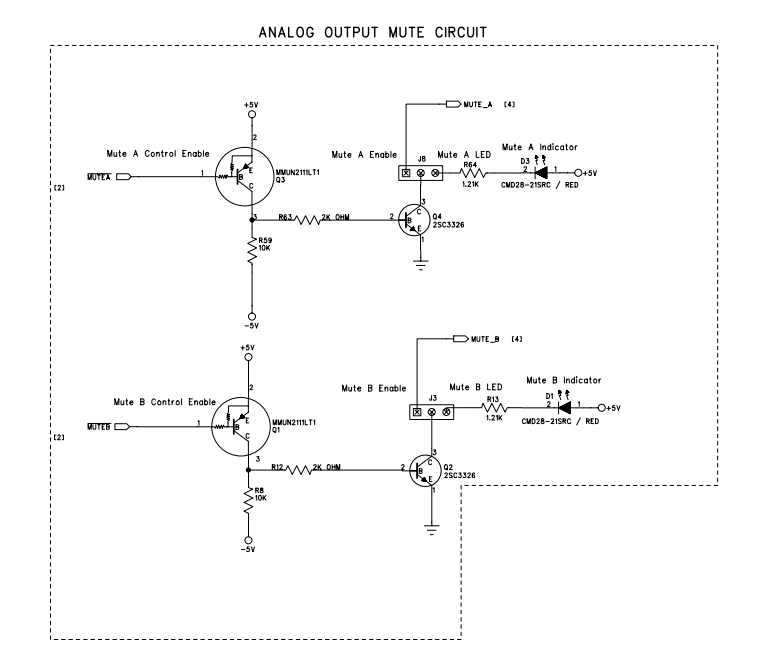

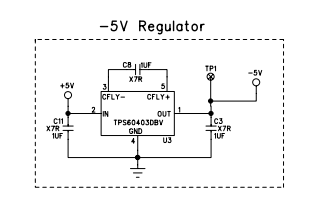

<span id="page-38-0"></span>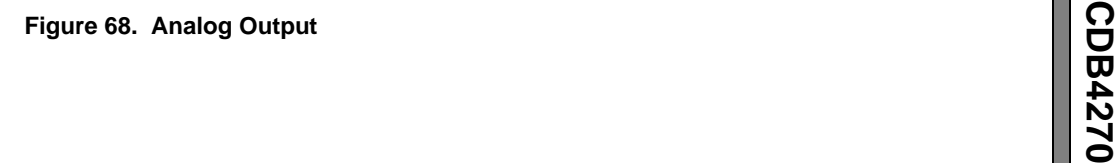

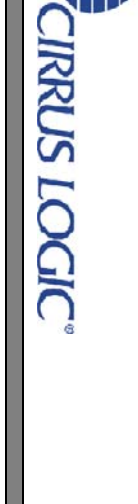

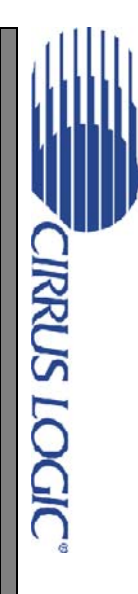

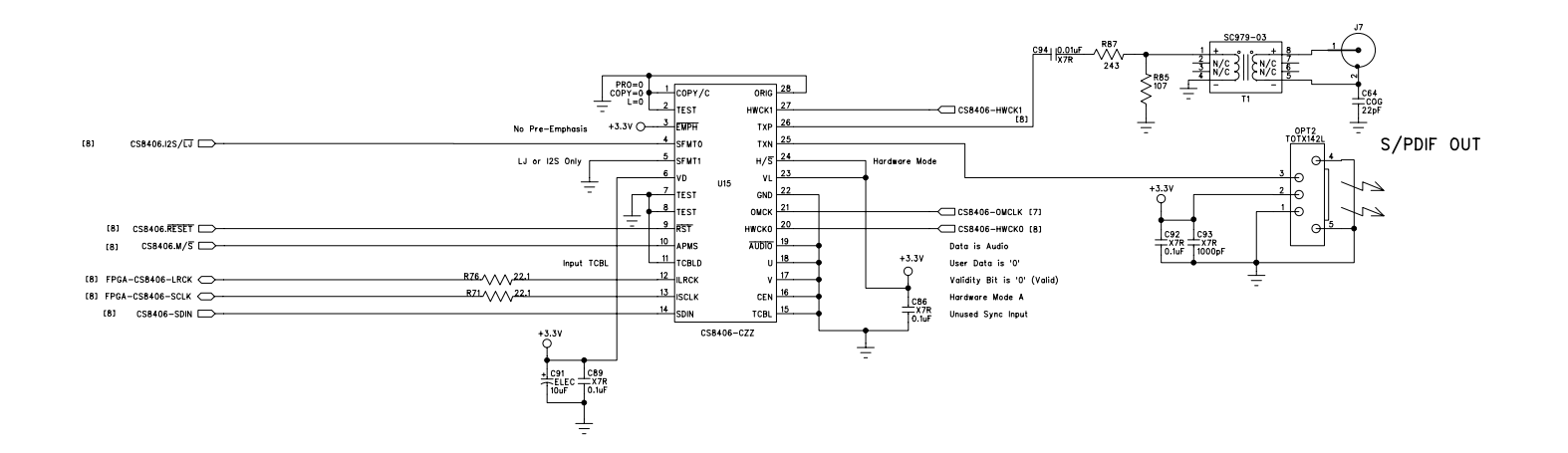

<span id="page-39-0"></span>**Figure 69. CS8406 S/PDIF Transmitter**

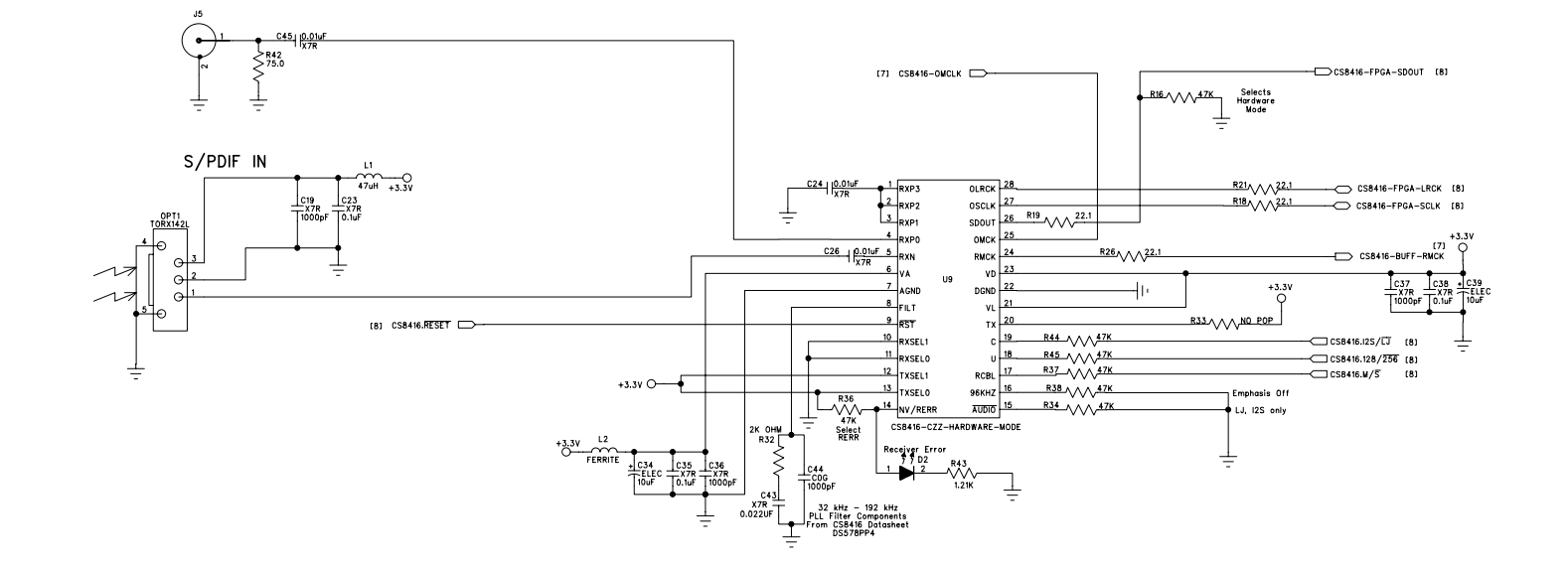

<span id="page-40-0"></span>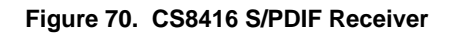

**CIRRUS LOGIC** 

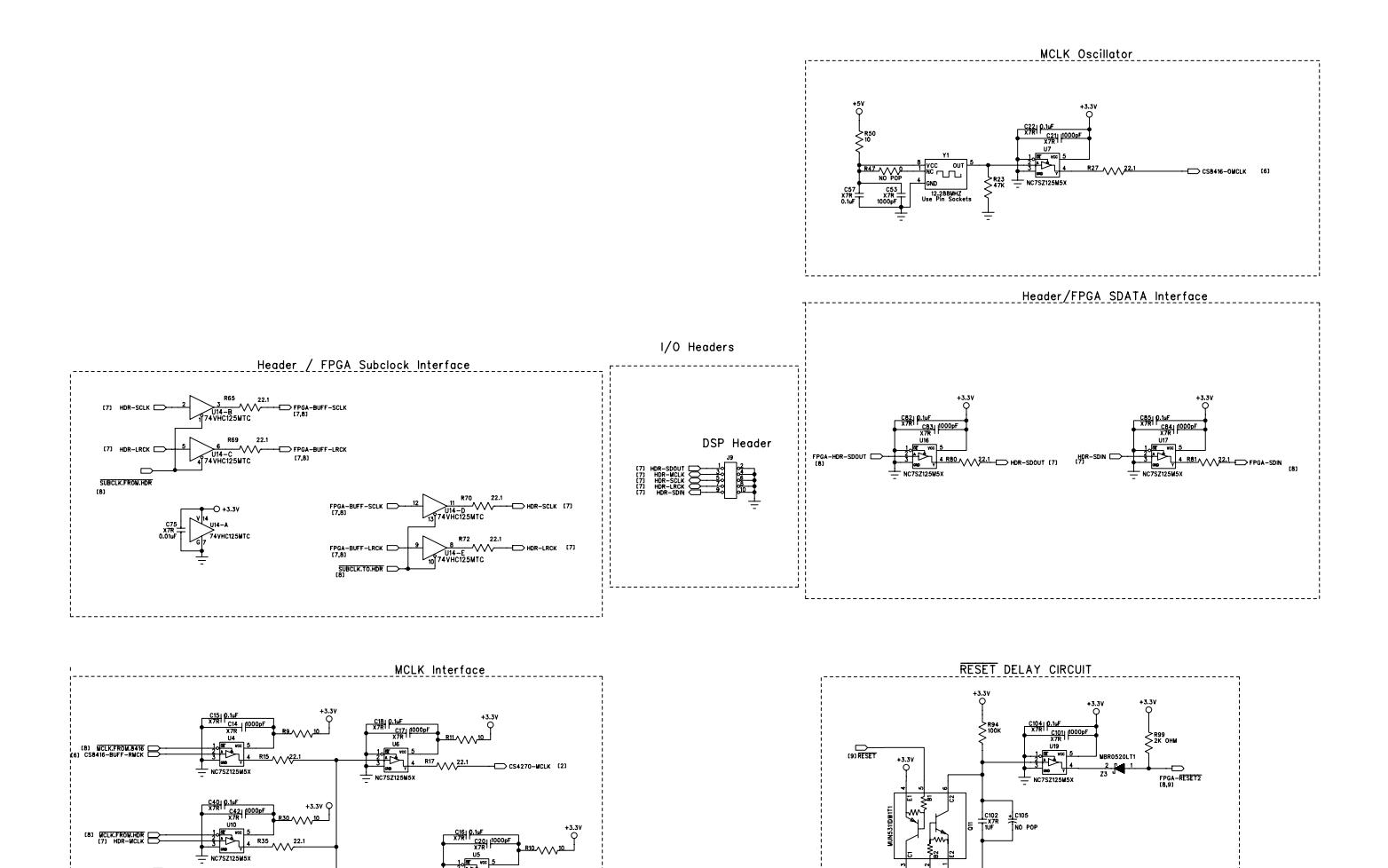

**DS686DB3**

**DS686DB3** 

<span id="page-41-0"></span>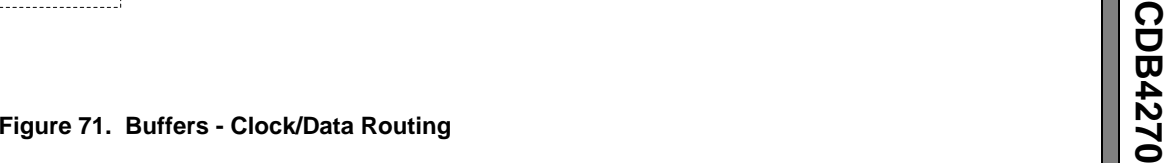

**42**

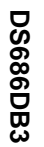

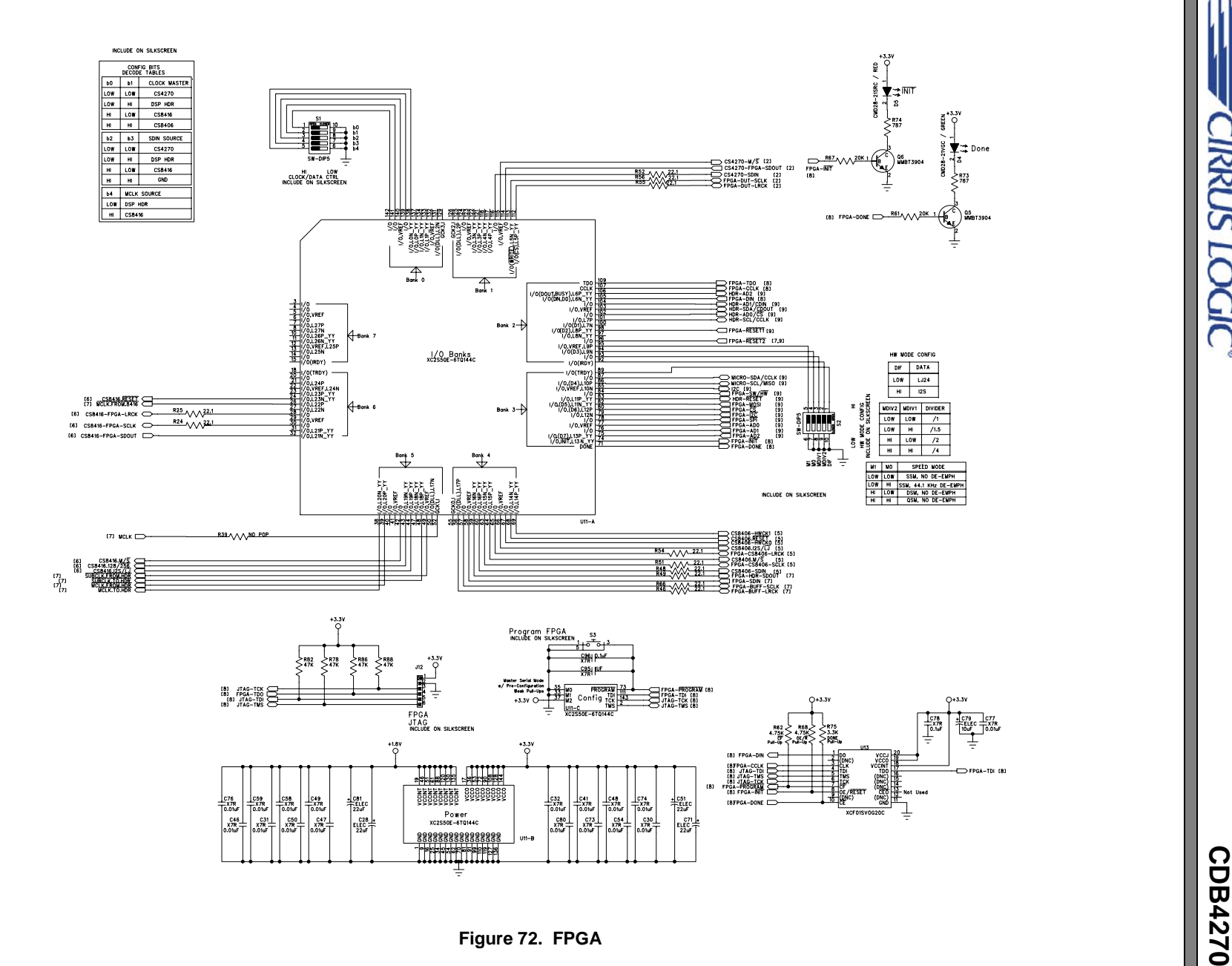

**CIRRUS LOGIC** 

<span id="page-42-0"></span>

**43**

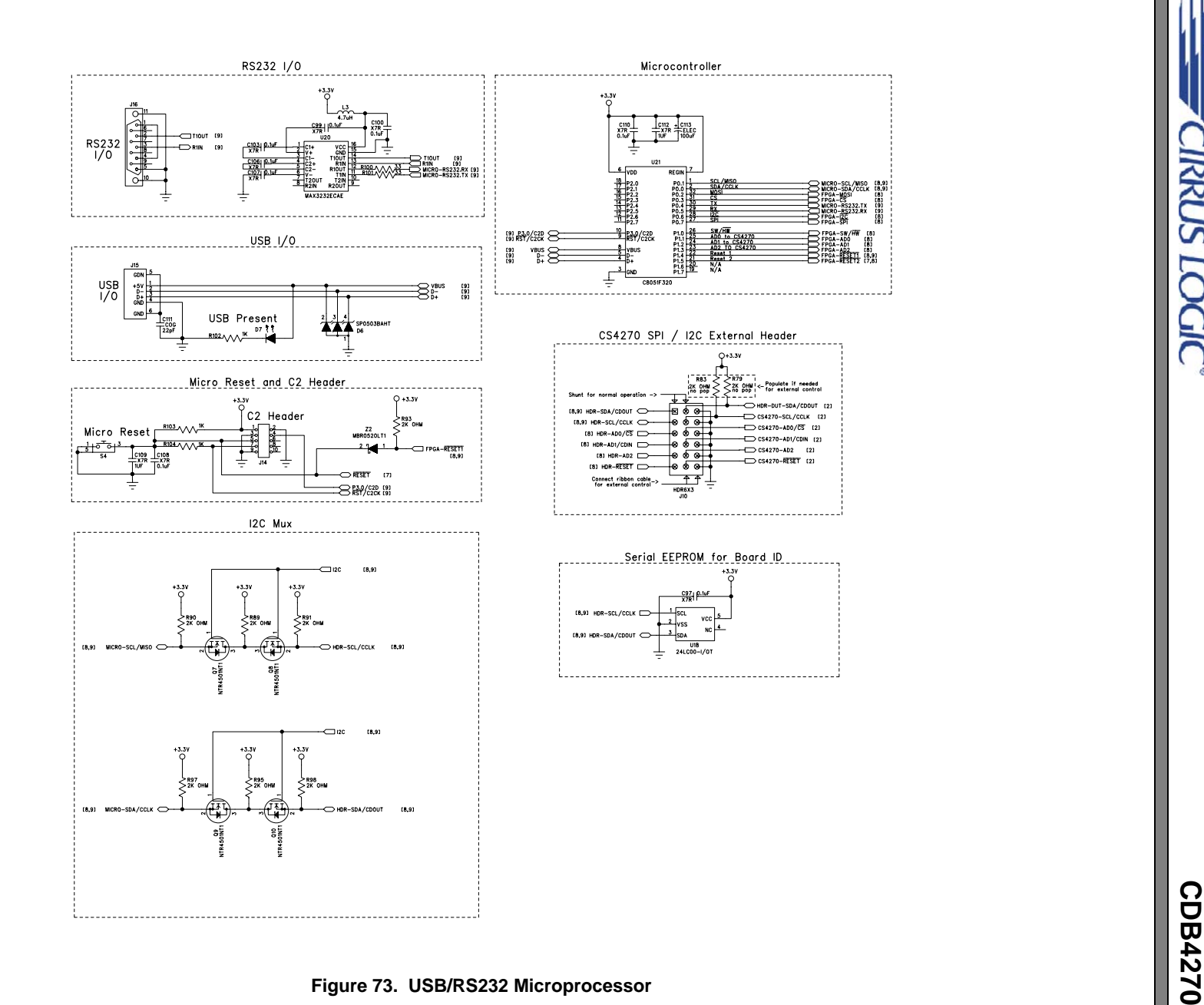

<span id="page-43-0"></span>**CIRRUS LOGIC** 

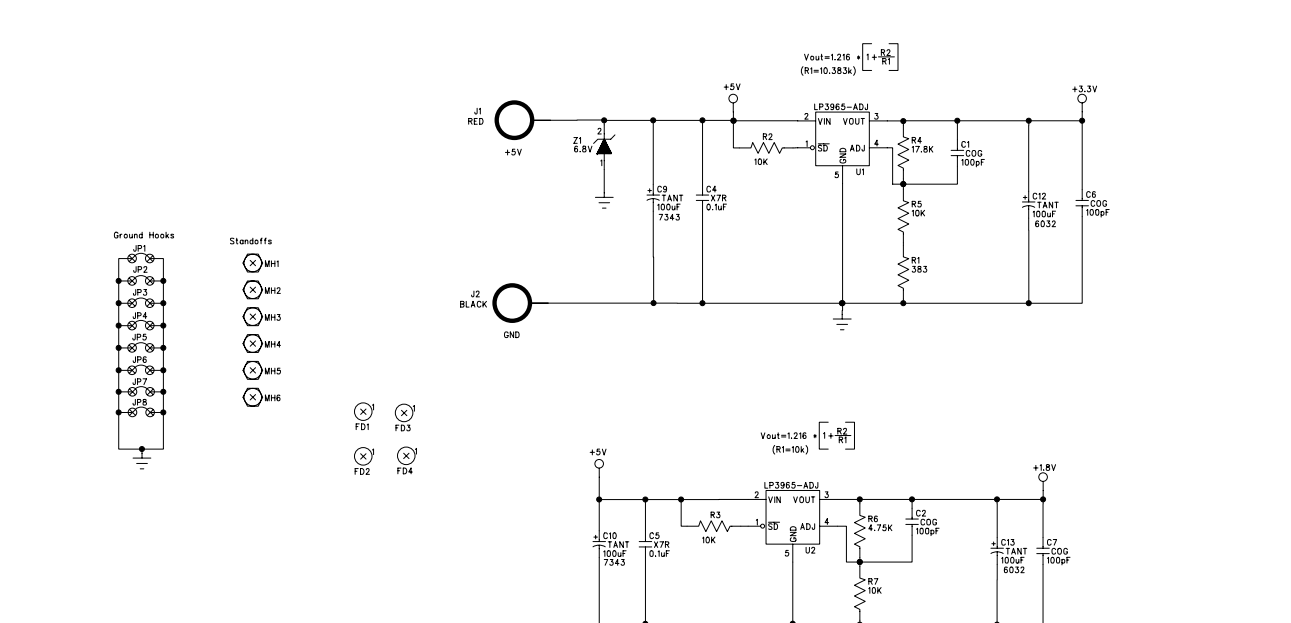

RELATED DOCUMENTS AND AUXILARY HARDWARE

SCH DWG- 600-00143-01<br>ECB DWG- 240-00143-Z1<br>ASSY DWG- 603-00143-01

WRE BNDNG POST L-1.5X.25TX.25T\_TYPE\_E\_<br>SCREW-PHILPS-4-40THR-PH-5/16-LPMS 440 0031 PH<br>SOCKET 1P- 8134-HC-5P2<br>SHUNT\_2P- 15-29-1025

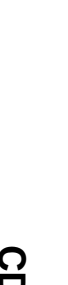

**CIRRUS LOGIC** 

<span id="page-44-0"></span>**CDB4270 Figure 74. Power**

 $\overline{+}$ 

#### **46 12.CDB LAYOUT**

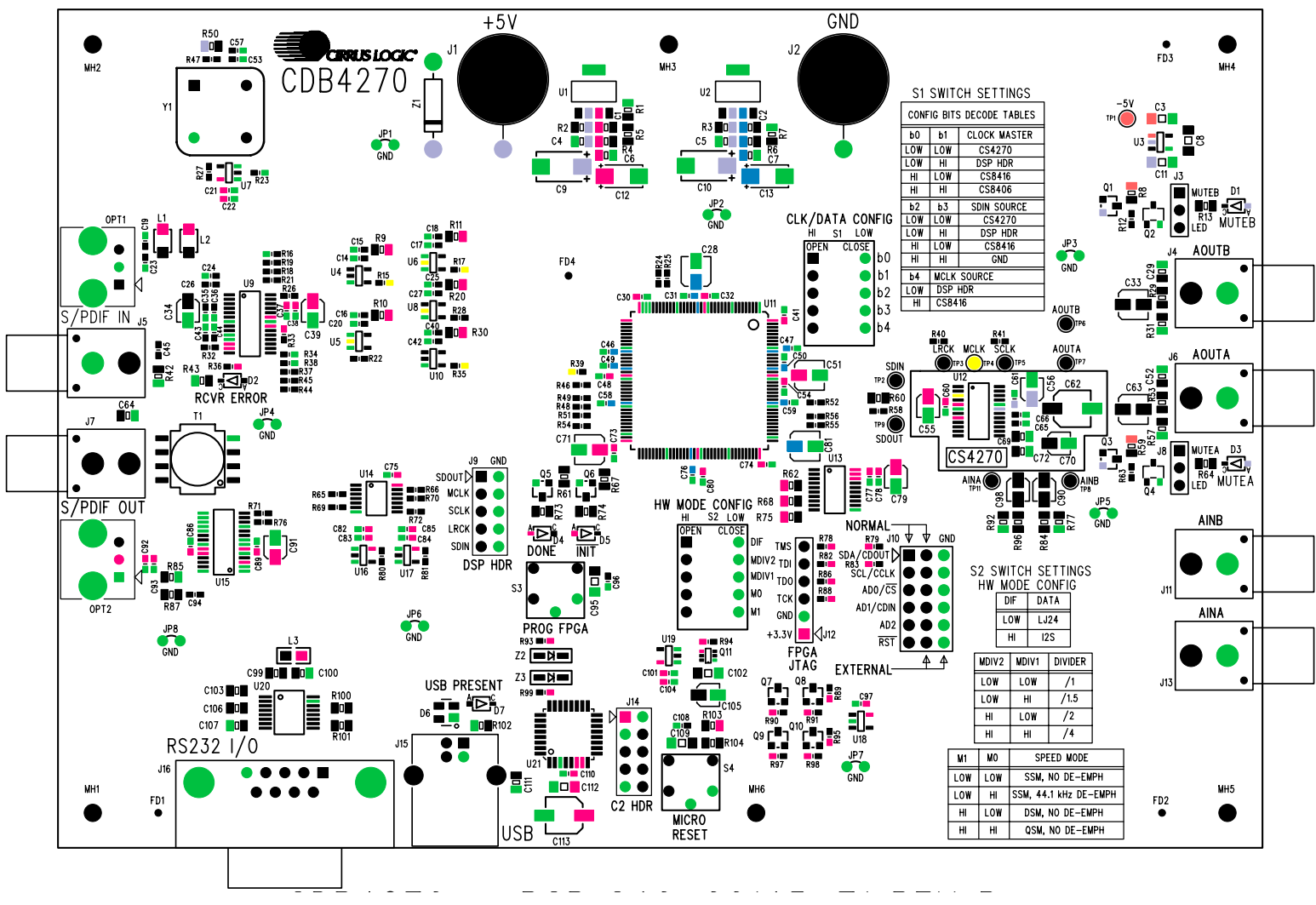

<span id="page-45-1"></span>**Figure 75. Silk Screen**

<span id="page-45-0"></span>**DS686DB3 DS686DB3**

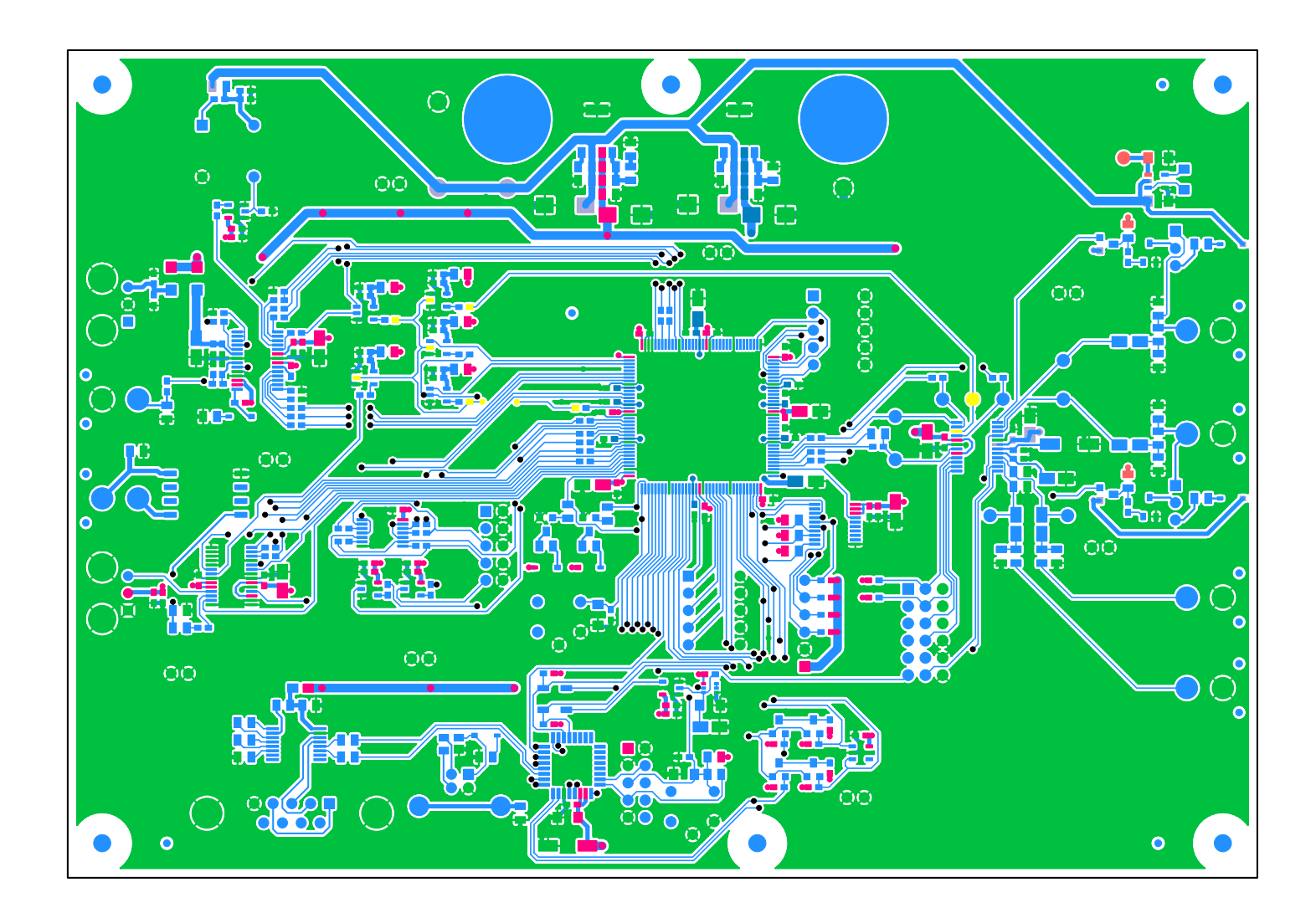

<span id="page-46-0"></span>**Figure 76. Top-Side Layer**

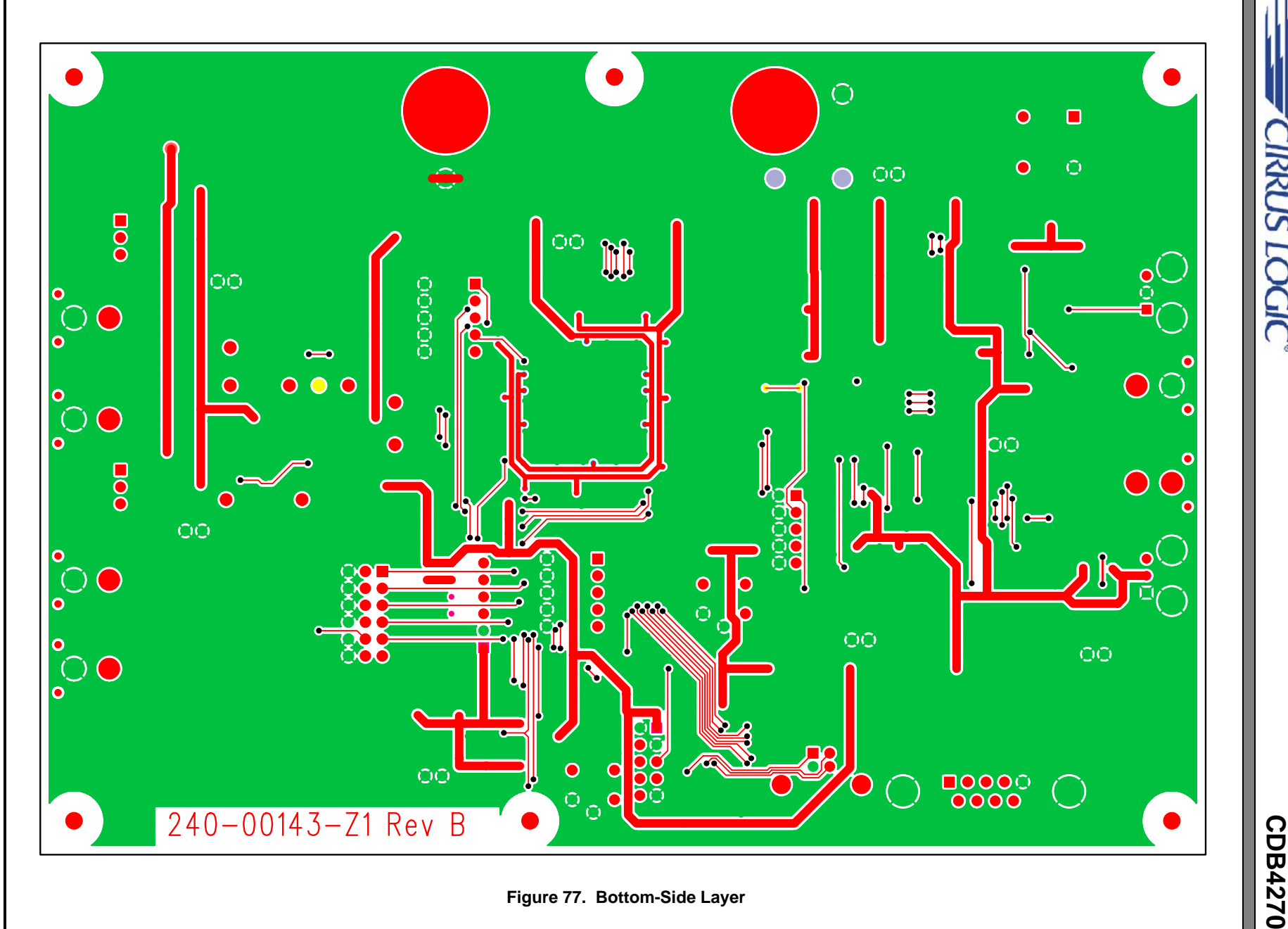

<span id="page-47-0"></span>

**DS686DB3 DS686DB3**

**CIRRUS LOGIC** 

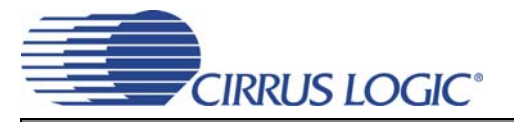

## <span id="page-48-0"></span>**13.CHANGES MADE TO REV. B BOARD**

## <span id="page-48-1"></span>**13.1 Modifications (Done by Cirrus Logic)**

**Note:** [There is no rework necessary when CS4270 C0 parts are installed on the Rev. B board. See CDB](http://www.cirrus.com/en/support) [Data Sheet DS686DB2 when B0 parts are installed on the Rev. B board or DS686DB1 when A0](http://www.cirrus.com/en/support) parts are installed on the Rev. A board. Also reference the Rev. A0, B0, and C0 chip Errata at http://www.cirrus.com/en/support. Select **Errata** from the product information categories shown.

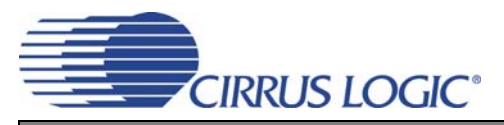

## <span id="page-49-0"></span>**14.REVISION HISTORY**

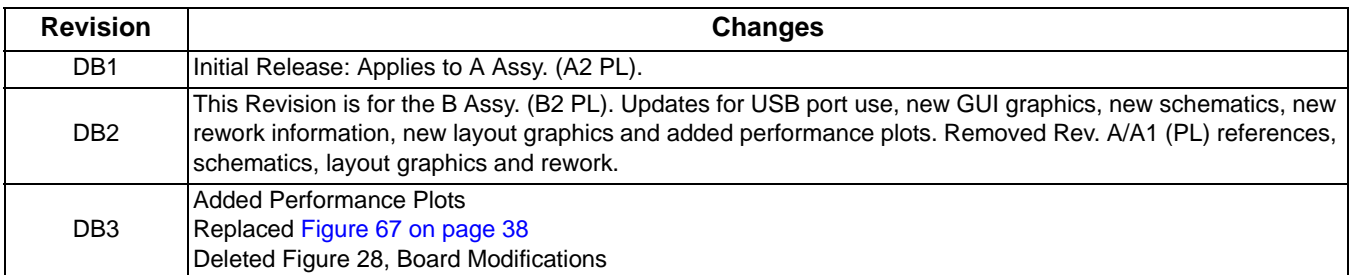

### **Contacting Cirrus Logic Support**

For all product questions and inquiries, contact a Cirrus Logic Sales Representative.

To find the one nearest you, go to [www.cirrus.com.](http://www.cirrus.com)

#### **IMPORTANT NOTICE**

Cirrus Logic, Inc. and its subsidiaries ("Cirrus") believe that the information contained in this document is accurate and reliable. However, the information is subject to change without notice and is provided "AS IS" without warranty of any kind (express or implied). Customers are advised to obtain the latest version of relevant information to verify, before placing orders, that information being relied on is current and complete. All products are sold subject to the terms and conditions of sale supplied at the time of order acknowledgment, including those pertaining to warranty, indemnification, and limitation of liability. No responsibility is assumed by Cirrus for the use of this information, including use of this information as the basis for manufacture or sale of any items, or for infringement of patents or other rights of third parties. This document is the property of Cirrus and by furnishing this information, Cirrus grants no license, express or implied under any patents, mask work rights, copyrights, trademarks, trade secrets or other intellectual property rights. Cirrus owns the copyrights associated with the information contained herein and gives consent for copies to be made of the information only for use within your organization with respect to Cirrus integrated circuits or other products of Cirrus. This consent<br>does not extend to other copying such as copying for

CERTAIN APPLICATIONS USING SEMICONDUCTOR PRODUCTS MAY INVOLVE POTENTIAL RISKS OF DEATH, PERSONAL INJURY, OR SEVERE PROP-ERTY OR ENVIRONMENTAL DAMAGE ("CRITICAL APPLICATIONS"). CIRRUS PRODUCTS ARE NOT DESIGNED, AUTHORIZED OR WARRANTED FOR USE<br>IN AIRCRAFT SYSTEMS, MILITARY APPLICATIONS, PRODUCTS SURGICALLY IMPLANTED INTO THE BODY, AUTOMOTIVE STOOD TO BE FULLY AT THE CUSTOMER'S RISK AND CIRRUS DISCLAIMS AND MAKES NO WARRANTY, EXPRESS, STATUTORY OR IMPLIED,<br>INCLUDING THE IMPLIED WARRANTIES OF MERCHANTABILITY AND FITNESS FOR PARTICULAR PURPOSE, WITH REGARD TO ANY THAT IS USED IN SUCH A MANNER. IF THE CUSTOMER OR CUSTOMER'S CUSTOMER USES OR PERMITS THE USE OF CIRRUS PRODUCTS IN CRITICAL APPLICATIONS, CUSTOMER AGREES, BY SUCH USE, TO FULLY INDEMNIFY CIRRUS, ITS OFFICERS, DIRECTORS, EMPLOYEES, DISTRIBUTORS AND OTHER AGENTS FROM ANY AND ALL LIABILITY, INCLUDING ATTORNEYS' FEES AND COSTS, THAT MAY RESULT FROM OR ARISE IN CONNECTION WITH THESE USES

Cirrus Logic, Cirrus, and the Cirrus Logic logo designs, and Popguard are trademarks of Cirrus Logic, Inc. All other brand and product names in this document may be trademarks or service marks of their respective owners.

I²C is a registered trademark of Philips Semiconductor.

SPI is a trademark of Motorola, Inc.

Windows is a registered trademark of Microsoft Corporation.